# *HANDBUCH*

# *ELS I I*

### *Eine elektronische Leitspindel für Drehmaschinen*

*© Aquarix Software und Elektronik Dipl. –Ing. (FH) Louis Schreyer*

*Stand: 07-03-2017*

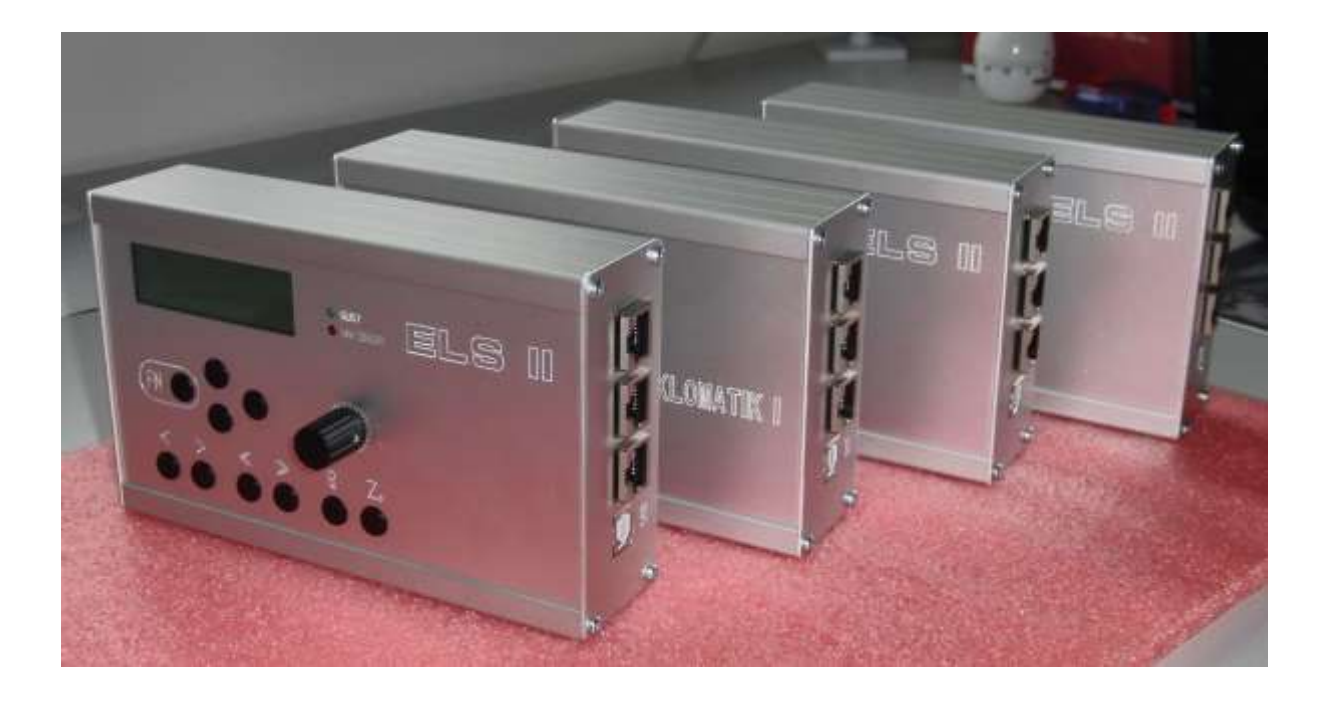

# <span id="page-1-0"></span>**Inhalt**

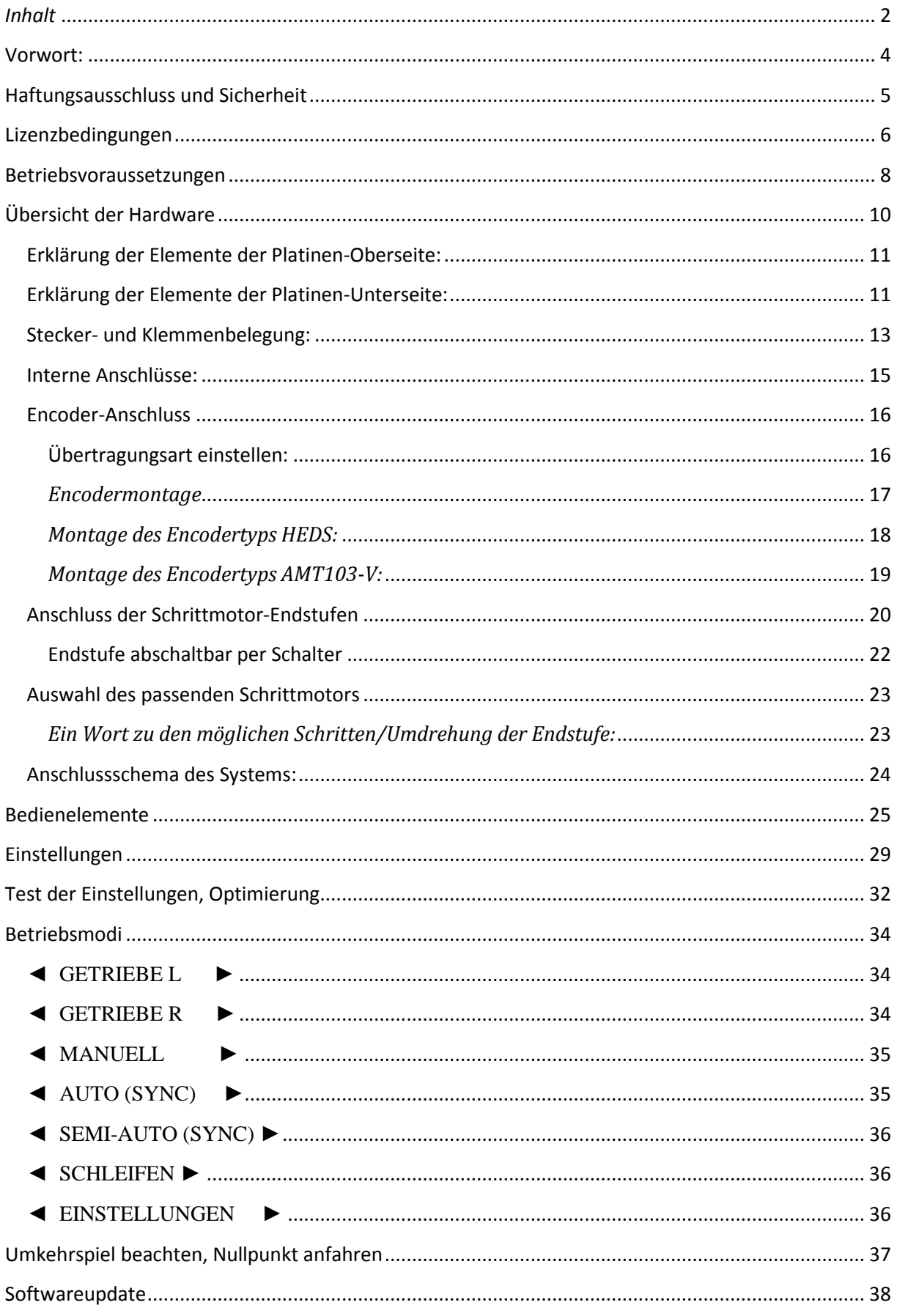

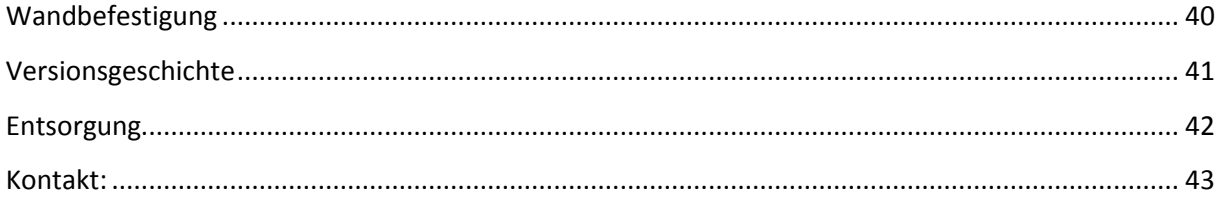

## <span id="page-3-0"></span>**Vorwort:**

Die "Elektronische Leitspindel" ist eine automatische Leitspindelsteuerung für Drehmaschinen. Sie steuert über eine externe Schrittmotorendstufe einen Schrittmotor synchron zur Drehmaschinenspindel an. Damit sind beliebige Steigungen einstellbar, und ein Getriebe der Drehmaschinen wird komplett überflüssig. Neben der reinen Getriebefunktion hat die "Elektronische Leitspindel" noch einige Sonderfunktionen enthalten, die das Drehen auf konventionellen Drehmaschinen ganz erheblich erleichtern.

Entwickelt wurde die "Elektronische Leitspindel" aufgrund einer Idee die im Forum "Peters CNC Ecke" vorgestellt wurde. Diese wurde damals leider nicht zu Ende gebracht, woraufhin dann eine Neuentwicklung startete. Ziel war es für den Entwickler, das leidige Wechselrad-Wechseln zu beenden, und Steigungen frei wählen zu können. Kleine Drehmaschinen haben oftmals kein Schaltgetriebe sondern nur Wechselräder, die aufwändig zu wechseln sind. Die "Elektronische Leitspindel" macht somit aus jeder einfachen Drehmaschine eine erheblich leistungsfähigere Drehmaschine!

Neben einer Getriebefunktion kennt die "Elektronische Leitspindel" noch eine Vollautomatik mit synchronem Anlauf, Wegmessung und Rücklauf, außerdem einen manuellen Modus, bei dem auch genaue Strecken abgefahren werden können. Die Spindeldrehzahl wird auch angezeigt.

Dieses Handbuch zeigt die Funktionen auf und erklärt die Funktionsweise.

ACHTUNG: Die Platine ist, wie die meisten Elektronikbausteine, statisch sensitiv, berühren Sie möglichst keine metallischen Teile der Platine, unbedingt vor dem Anfassen Erden, z.B. an einer Wasserleitung oder Heizungsleitung. Ich empfehle dringend den Einbau in ein metallenes Gehäuse, welches auch passend angeboten wird. Wenn ein eigenes Gehäuse gefertigt werden soll können die benötigten Maße für die

Öffnungen als DXF-Datei von der Website unter

<http://www.rocketronics.de/downloads-els/> heruntergeladen werden-

# <span id="page-4-0"></span>**Haftungsausschluss und Sicherheit**

Der Anwender dieser Steuerung muss sicherstellen, dass alle notwendigen Sicherheitsvorkehrungen getroffen wurden um einen sicheren Betrieb der Maschine zu gewährleisten. Mit dem Umbau einer Drehmaschine ändert man ein potentiell gefährliches Gerät. Durch die Automatisierung von Bewegungen können Schäden an der Maschine, aber auch ernste Verletzungen des Bedienpersonals erzeugt werden.

Es ist unbedingt notwendig eine funktionierende NOTAUS-Funktion in die Steuerung zu integrieren, diese muss im Auslösefall die Versorgungsspannung der gesamten Maschinenanlage allpolig vom Netz trennen. Um zu verhindern dass die Antriebe an Anschläge fahren müssen Endschalter an den Achsen montiert werden die im Auslösefall die NOTAUS-Funktion aktivieren und so die Maschine stoppen.

Diese Notausfunktion ist nicht Teil des Lieferumfangs dieser Steuerung und muss gesondert realisiert werden.

Der Hersteller dieser Steuerung weist hiermit ausdrücklich darauf hin, dass die Benutzung der Steuerung auf eigene Gefahr geschieht. Wer damit nicht einverstanden ist, darf diese Steuerung nicht einsetzen.

# <span id="page-5-0"></span>**Lizenzbedingungen**

LIZENZBEDINGUNGEN FÜR SOFTWARE DER ELEKTRONISCHEN LEITSPINDEL ROCKETRONICS.DE - LOUIS SCHREYER

Im Folgenden wir die Firma Rocketronics.de, Inh. Louis Schreyer als "LIZENZGEBER" der Software bezeichnet.

I. Nutzungsrechte

1. Der LIZENZGEBER gewährt dem Kunden ein entgeltliches, zeitlich nicht befristetes und nicht ausschließliches Recht zur Nutzung (Lizenz) der in dieser Archiv enthaltenen SOFTWARE (nachstehend "SOFTWARE" genannt) Die Lieferung des Quellcodes gehört nicht zum Lieferumfang.

2. Die Lizenz berechtigt den Kunden zur Einzelnutzung der SOFTWARE im Rahmen eines normalen Gebrauchs. Dieser umfasst die SOFTWARE-Installation und die Anfertigung einer Sicherungskopie, das Laden der SOFTWARE in die dafür vorgesehenen Steuergeräte des Lizenzgebers und seinen Ablauf. Auf andere Nutzungsarten erstreckt sich die Lizenz nicht. Der Kunde darf insbesondere keinerlei Änderungen und Übersetzungen oder weitere Vervielfältigungen der SOFTWARE vornehmen, auch nicht teilweise oder vorübergehend, gleich welcher Art und mit welchen Mitteln. Eine unzulässige Vervielfältigung stellt auch der Ausdruck des Programmcodes dar. Änderungen, zu denen der LIZENZGEBER nach Treu und Glauben die Zustimmung nicht verweigert werden kann (§ 39 Abs. 2 UrhG), sind statthaft.

#### **3. Die Nutzung der SOFTWARE auf Hardware die nicht vom LIZENZGEBER hergestellt wurde ist untersagt.**

4. Der LIZENZGEBER ist Inhaber sämtlicher gewerblicher Schutz- und Urheberrechte an der SOFTWARE sowie der dazugehörenden Benutzerdokumentation. Hinweise auf Urheberrechte oder auf sonstige gewerbliche Schutzrechte, die sich auf oder in der SOFTWARE befinden, dürfen weder verändert, beseitigt noch sonst unkenntlich gemacht werden.

5. Der Kunde darf die SOFTWARE weder zurückentwickeln (Reverse Engineering), dekompilieren noch disassemblieren. Im übrigen bleiben §§ 69d, 69e UrhG unberührt.

#### II. Gewährleistung

1. Der LIZENZGEBER gewährleistet - gemäß den Vorschriften der §§ 434 ff BGB -, daß die SOFTWARE mit den von FIRMA in der zugehörigen Programm-Dokumentation aufgeführten Spezifikationen übereinstimmt sowie mit der gebotenen Sorgfalt und Fachkenntnis erstellt worden ist. Dennoch ist nach den derzeitigen Stand der Technik der völlige Ausschluss von SOFTWAREfehlern nicht möglich.

2. Der LIZENZGEBER wird Fehler der SOFTWARE, welche die bestimmungsgemäße Benutzung nicht nur unerheblich beeinträchtigen, berichtigen. Die Fehlerberichtigung erfolgt nach Wahl des LIZENZGEBERS, je nach Bedeutung des Fehlers, durch die Lieferung einer verbesserten SOFTWARE-Version oder durch Hinweise zur Beseitigung oder zum Umgehen der Auswirkungen des Fehlers. Der Kunde ist verpflichtet, eine ihm des LIZENZGEBERS im Rahmen der Fehlerberichtigung angebotene neue SOFTWARE-Version zu übernehmen, es sei denn, dies führt für ihn zu unzumutbaren Anpassungs- und Umstellungsproblemen.

3. Der Kunde hat das Recht, bei Fehlschlagen der Fehlerberichtigung eine Herabsetzung der Lizenzgebühr zu verlangen oder von dem Vertrag kostenfrei zurückzutreten. Bei Rücktritt wird der Kunde die Hardware mit der enthaltenen SOFTWARE an den LIZENZGEBER zurücksenden.

4. Die Gewährleistungsfrist beträgt 12 Monate ab Lieferung der SOFTWARE

### <span id="page-7-0"></span>**Betriebsvoraussetzungen**

Zum Anschluss der "Elektronische Leitspindel" sind einige Dinge erforderlich:

- 1. Die Spindel der Drehmaschine muss einen Drehencoder besitzen
- 2. Die Leitspindel muss mit einem Schrittmotor verbunden sein
- 3. Ein Netzteil und eine Schrittmotorendstufe müssen vorhanden sein
- 4. Ein USB-Netzteil mit ca. 1 A Stromleistung samt USB-Kabel

**Zu 1:** Ein Drehencoder muss mit der Spindel verbunden sein damit die "Elektronische Leitspindel" ein Signal von der Spindel erhält. Sie muss schließlich wissen wie schnell die Spindel dreht oder wie weit sie sich gedreht hat. Idealerweise setzt man da Drehencoder mit 400 Impulsen pro Umdrehung ein. Es gehen auch weniger, z.B. 100 oder 200, mehr Impulse aber nur, wenn die Spindeldrehzahl unter 1000 U/min bleibt!

Empfehlenswert sind Encoder des Typs HEDS-5540 H06. Für diese Typen ist ein Adapter ("Differentieller Leitungstreiber") verfügbar, der den Anschluss an die "Elektronische Leitspindel" mit einem handelsüblichen abgeschirmten Patchkabel ermöglicht. Damit ist der Encoder über eine differentielle Leitung angebunden, was die Störsicherheit erheblich erhöht. Diese Encoder kosten bei Ebay ca. 20 Euro, im Handel oft das Doppelte. Achtung: Diese optischen Encoder sind filigrane Teile, der Anbau muss genau nach Anleitung im Datenblatt erfolgen! (Datenblatt siehe Anhang)

Es können auch andere Encoder angeschlossen werden, sie müssen mit 5V Betriebsspannung laufen, und mindestens die Signale A und B liefern. Ein Index-Signal pro Umdrehung kann bei direktem Anschluss an die Encoderklemme verwendet werden, die "Elektronische Leitspindel" kann aber auch ohne Index-Signal ohne Einbuße betrieben werden.

*Zu 2:* Damit die Leitspindel bewegt werden kann muss anstelle des Getriebes ein Schrittmotor angebaut werden. Wie das geht hängt von der Maschine ab. Beispiele gibt es im Netz oft zu finden bei Berichten zu Umrüstung auf CNC Betrieb. Empfohlen ist der direkte Anbau mittels Kupplung, es geht aber auch mit Zahnriemen, das ist aber ungenauer. Wenn Zahnriemen dann 1:1 übersetzen!

*Zu 3:* Damit der Schrittmotor angetrieben werden kann benötigt man noch ein Netzteil und eine Endstufe die idealerweise 400 Schritte/Umdrehung anbietet. Ich empfehle die Endstufen von Leadshine. Beast-Endstufen können direkt an die "Elektronische Leitspindel" über ein Patchkabel angeschlossen werden, Leadshine-Endstufen können über einen kleinen Adapter so angeschlossen werden. Achtung: Beast Endstufen benötigen 1000 oder gar 2000 Schritte/Umdrehung, was den maximalen Vorschub einschränkt.

**Zu 4:** Die "Elektronische Leitspindel" wird mit 5V betrieben, am Günstigsten geht das mit einem USB-Netzteil für ca. 6 Euro, die "Elektronische Leitspindel" wird dann am USB-Anschluss verbunden.

Ihre Einkaufsliste sieht also so aus:

- 1 Encoder HEDS-5540 oder AMT103-V mit 400 Impulsen / Umdrehung
- 1 Schrittmotor-Endstufe
- 1 Netzteil für die Schrittmotorversorgung
- 2 Netzwerk-Patchkabel CAT.5 oder besser
- 1 USB Netzteil 1A mit Kabel

# <span id="page-9-0"></span>**Übersicht der Hardware**

#### Platine, Oberseite:

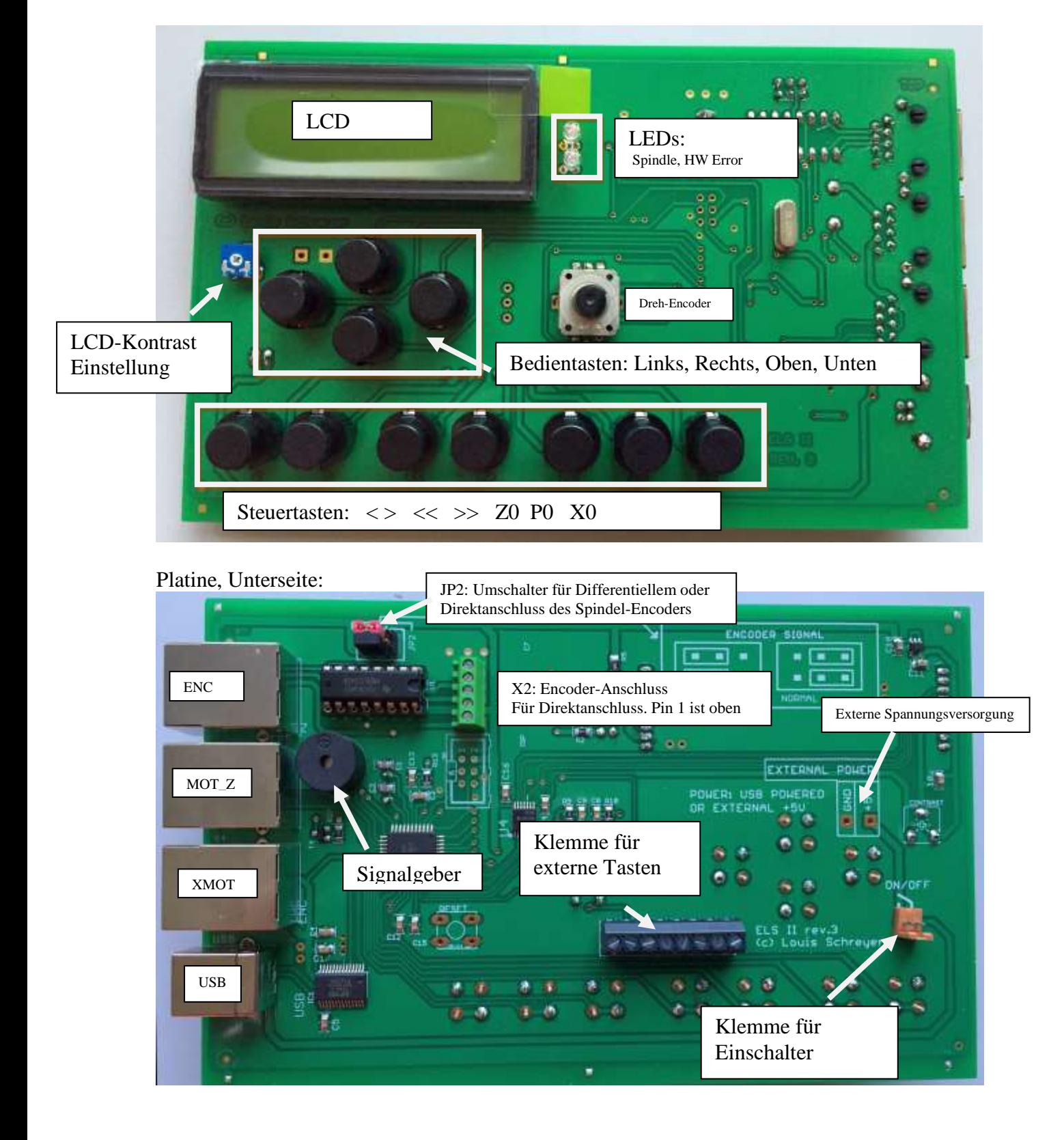

### <span id="page-10-0"></span>*Erklärung der Elemente der Platinen-Oberseite:*

*LCD*: Das ist das LCD-Display der "Elektronische Leitspindel" dort werden Modus, Position, Drehzahl usw. angezeigt.

*LCD-Kontrast-Einstellung*: Mit diesem kleinen Regler kann der Kontrast des LCD Displays eingestellt werden. Muss normalerweise nie angefasst werden.

*LEDs*: 2 LEDs zeigen den Zustand an, die obere LED leuchtet wenn die Spindel läuft, die untere zeigt einen Fehler in Verbindung mit einer Beast-Schrittmotor-Endstufe an.

*Dreh-Encoder*: Mit diesem Drehgeber werden alle Werte wie Steigung, Position usw. eingegeben.

*Bedientasten*: Diese 4 Tasten steuern das Menü welches im LCD angezeigt wird. Sie funktionieren wie angeordnet, die obere Taste steuert nach oben, die linke nach links usw. Die Linke Taste dient dazu noch als Funktionstaste, was später erklärt wird.

*Steuertasten*: Diese Tasten steuern die Maschine, < und > starten Zyklen bzw. Rückfahrten, << und >> dienen in allen Modi zum manuellen Verfahren / Positionieren des Schlittens Z0 setzt die Position auf 0, P0 setzt den zu fahrenden Weg auf 0, X0 hat noch keine Funktion.

### <span id="page-10-1"></span>**Erklärung der Elemente der Platinen-Unterseite:**

*Klemme für Einschalter*: Schalten Sie hier einen Schalter (Schließer) an, der mindestens 500 mA Leistung verträgt. Dieser Schalter schaltet die "Elektronische Leitspindel" ein.

*Klemme für Externe Taster:* Hier können Sie externe Taster anschließen, mit denen man die Steuerung bedienen kann. Schließer sind dafür notwendig.

*Externe Spannungsversorgung*: Hier kann man auch eine Spannung von 5V Gleichspannung anlegen, wenn man nicht die USB Buchse verwenden möchte. Polung unbedingt beachten!

*USB*: USB-A Buchse zum Anschluss an den PC, im Normalen Betrieb als Spannungsversorgung, schließen Sie hier ein USB-Netzteil mit ca. 1A Ausgangsstrom an.

*MOT* Z: Schrittmotor-Endstufe. Dies ist eine RJ45 ("Ethernet")-Buchse, an die eine Schrittmotorendstufe angeschlossen wird. Die Verbindung erfolgt mit handelsüblichen Patchkabeln, sie sonst für Netzwerkzwecke Verwendung finden. Beast-Endstufen\* können so direkt angeschlossen werden, Leadshine-Endstufen können über einen kleinen Adapter angeschlossen werden. Dieser Anschluss ist für den Motor der Leitspindel!

*XMOT*: Schrittmotor-Endstufe. Dies ist eine RJ45 ("Ethernet")-Buchse, an die eine Schrittmotorendstufe angeschlossen wird. Die Verbindung erfolgt mit handelsüblichen Patchkabeln, sie sonst für Netzwerkzwecke Verwendung finden. Beast-Endstufen\* können so direkt angeschlossen werden, Leadshine-Endstufen können über einen kleinen Adapter angeschlossen werden. Dieser Anschluss ist für die X-Achse!

#### ELS II – Elektronische Leitspindel für Drehmaschinen

*ENC*: Spindelencoder. Hier wird der Encoder der Spindel angeschlossen. Auch der Encoder wird mit einem Patchkabel verbunden, für HEDS-5540 Encoder gibt es einen kleinen Adapter, der die Signale des Encoders differenziell überträgt, das verringert die Störrate ganz erheblich und ist sehr anzuraten. Es können auch andere Encoder direkt angeschlossen werden, das geht dann an der Klemme X2.

*X2 Encoder-Anschluss für Direktanschluss*: Hier können Encoder direkt angeklemmt werden.

*JP2*: Je nachdem ob man den Encoder differenziell oder direkt anschließt muss man zwei Steckbrücken (Jumper) setzen, diese befinden sich am oberen Rand der Platine. Beide Brücken links = Differenziell, beide rechts = direkt.

Der *Signalgeber* links dient der Ausgabe von Pieps-Signalen.

Im Gehäuse eingebaut sieht das Ganze dann je nach Version in etwa so aus:

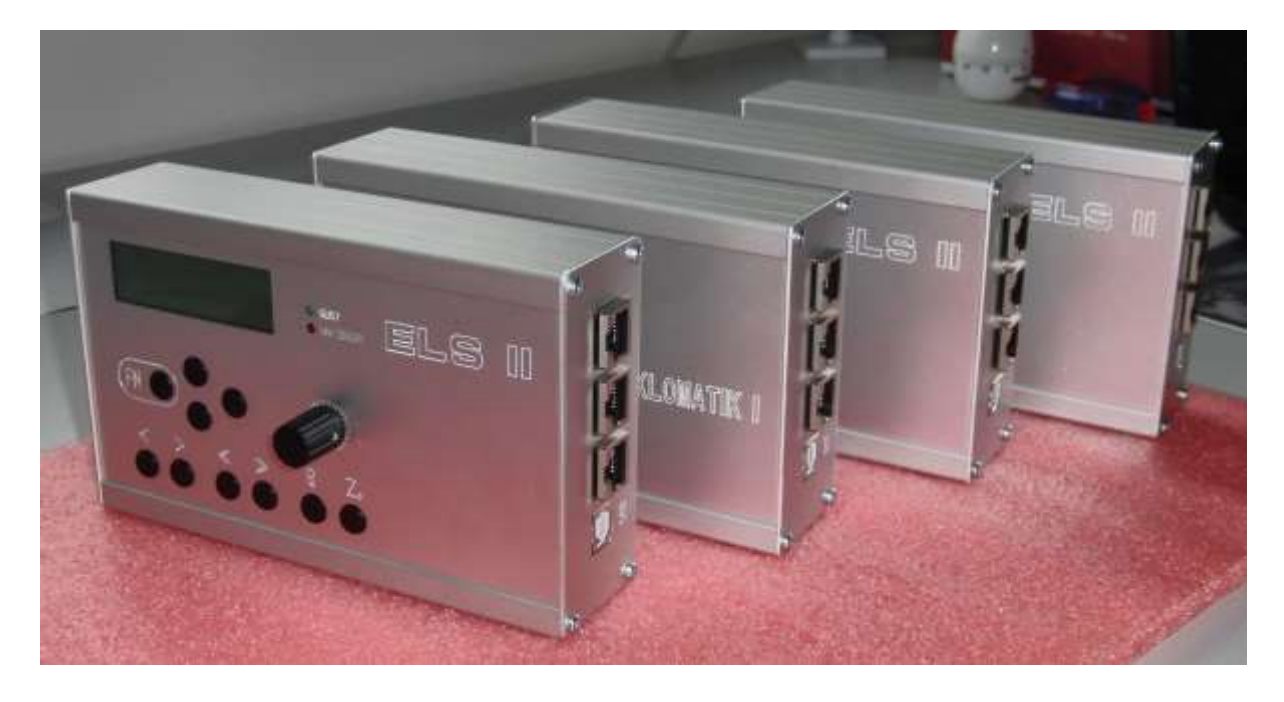

### <span id="page-12-0"></span>*Stecker- und Klemmenbelegung:*

*USB* – USB Typ A: Normale USB-Belegung Achtung: Dient der Spannungsversorgung durch ein USB-Netzteil (1A) und dem Anschluss an einen PC für Programmupdates.

Falls die Stromversorgung anders geschehen soll kann 5V Gleichspannung direkt an die Anschlüsse auf der Platine angeschlossen werden.

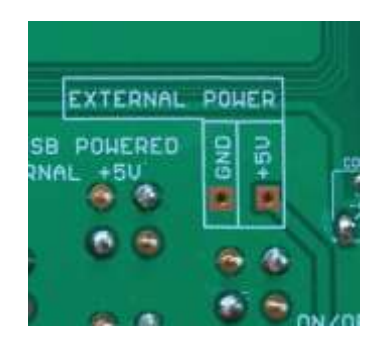

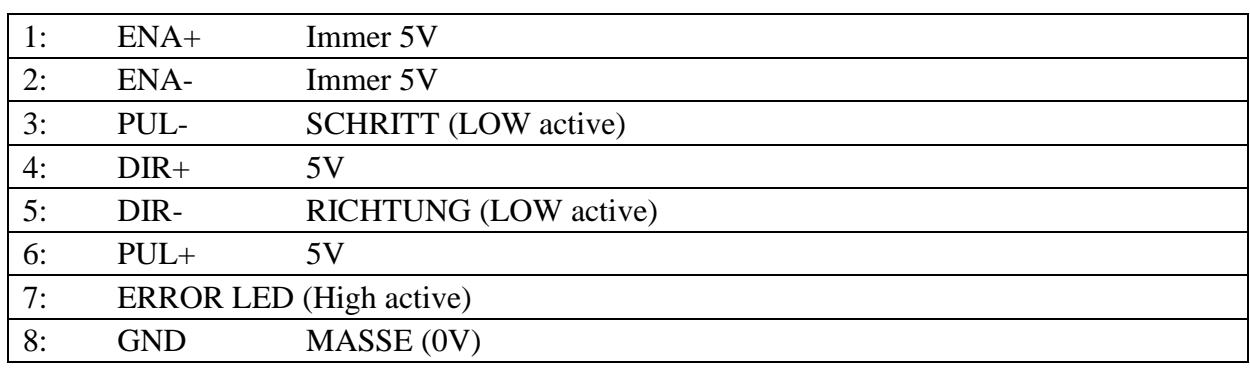

*ZMOT* und *XMOT* Schrittmotor-Endstufe - RJ45:

Direkter Anschluss an Schrittmotor-Endstufen:

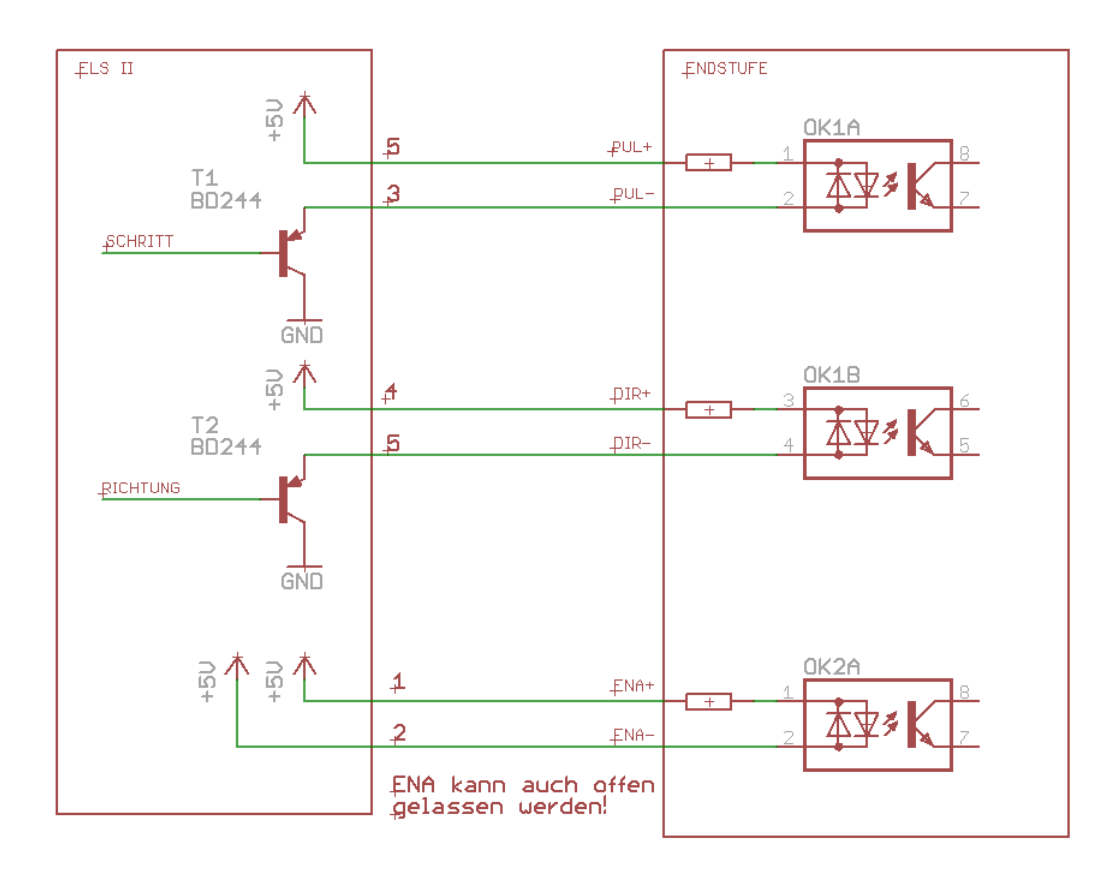

#### ELS II – Elektronische Leitspindel für Drehmaschinen

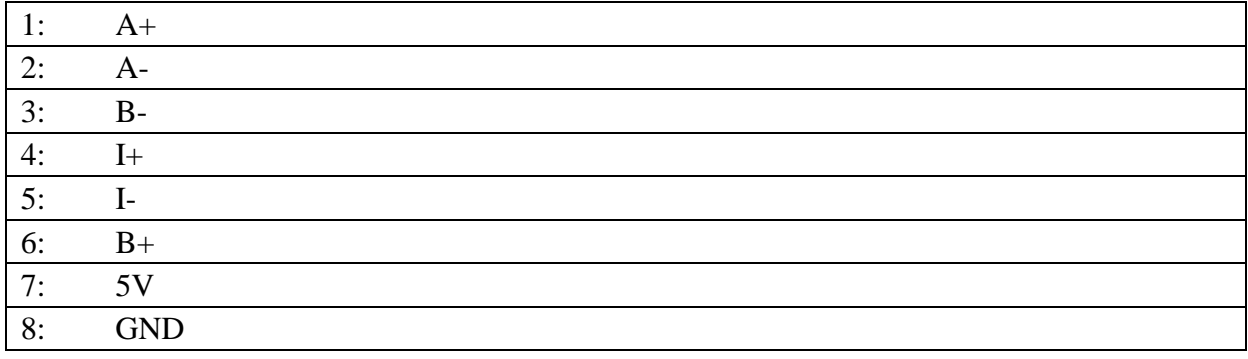

### *ENC* Spindel-Encoder-Anschluss – RJ45 :

### Lage der Pins:

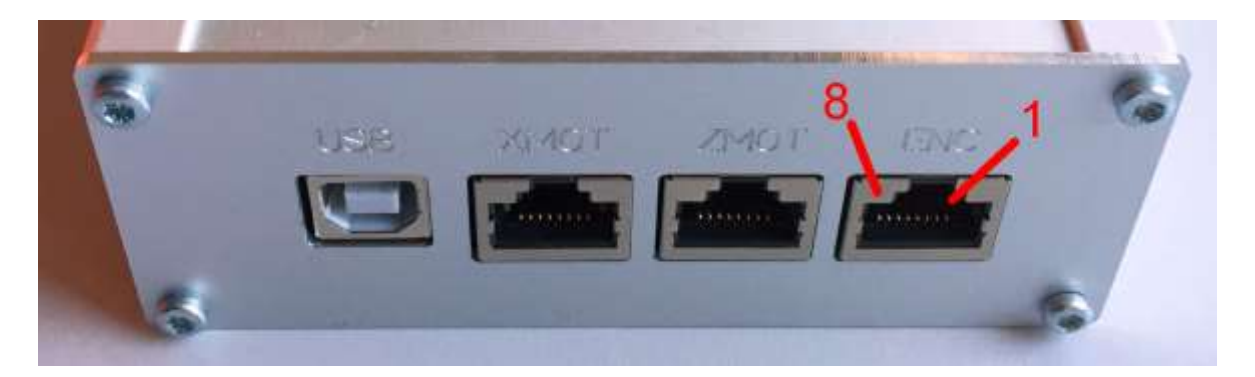

Dieser Anschluss dient der Verbindung zum Inkrementalencoder an der Hauptspindel. Wenn der Encoder mit einem "Differentiellen Leitungstreiber" ausgestattet ist, kann er hier direkt mit einem Netzwerkkabel (Patchklabel) angeschlossen werden (Siehe auch "Encoderanschluss"

. Steht kein Leitungstreiber zur Verfügung muss man den Encoder entweder an diesem Steckanschluss verbinden oder am internen Encoderanschluss X2, siehe nächste Seite.

### <span id="page-14-0"></span>*Interne Anschlüsse:*

*X2* Klemme für Direktanschluss des Encoders: (Pin 1 ist oben)

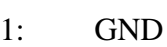

- 2: I
- 3: A 4: 5V
- 5: B

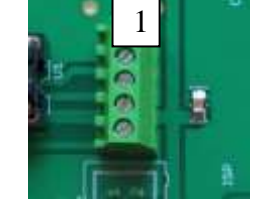

Wenn hier der Encoder angeschlossen wird muss die Kodierbrücke JP2 auf NORMAL gesteckt werden da diese Klemme kein differentielles Signal aufnehmen kann.

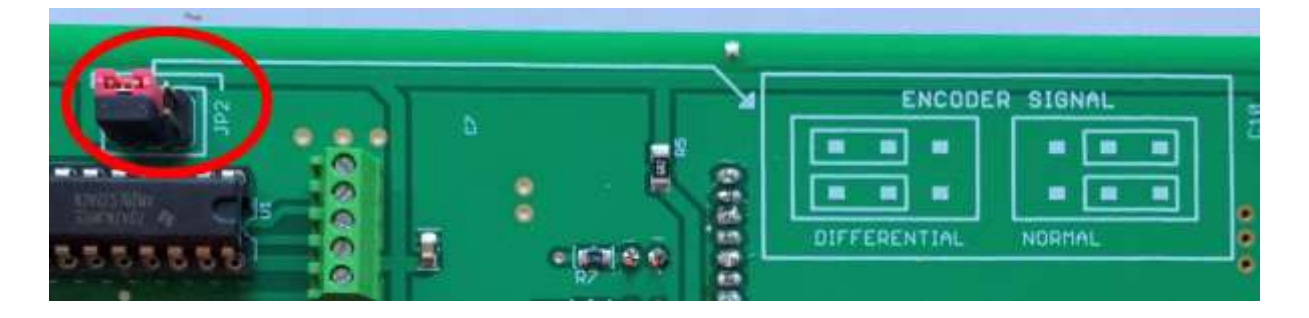

*X6* Klemme für Anschluss externer Taster: Pin 1 ist rechts. Taster müssen den

ziehen, Schließer sind notwendig.

- 1: **<**
- 2:  $>$
- $3: < <$
- $4: \rightarrow>$
- 5: P0
- 6: Z0
- 7: X0
- 8: MASSE, 0V

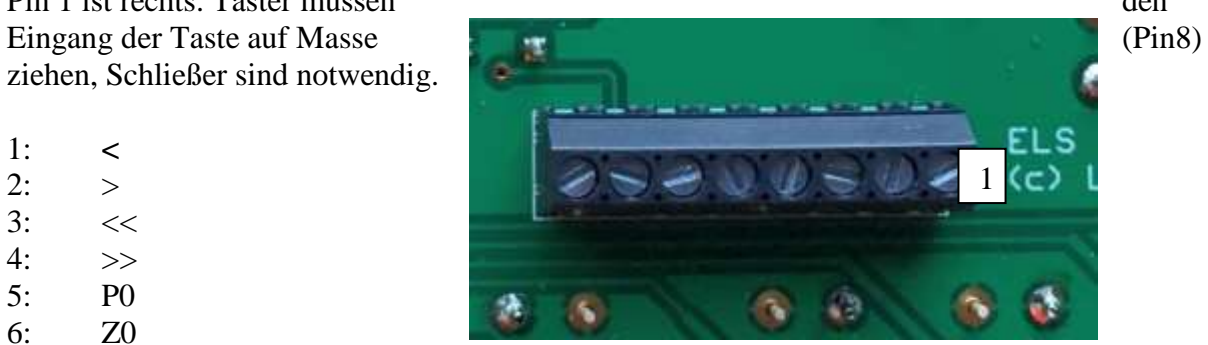

### <span id="page-15-0"></span>*Encoder-Anschluss*

Der Encoder liefert das Positionssignal für die Spindel, der Encoder liefert also die genaue Position der Spindel an die Steuerung. Es sollte ein Encoder mit 400 Schritten / Umdrehnung verwendet werden. Die Signale sind recht störungsbehaftet, vor allem wenn Frequenzumrichter verwendet werden. Um die Signalübertragung sicherer zu machen hat man sich eine differentielle Übertragung ausgedacht, dabei werden die Signale gegensätzlich übertragen, was eine erhebliche höhere Störfestigkeit liefert. Um ein differentielles Signal zu erhalten gibt es einen kleinen Wandler, der direkt an den Encoder des Typs HEDS oder AMT gelötet wird. Der Wandler wird über ein handelsübliches Netzwerkkabel mit der Steuerung verbunden, dadurch hat man gleich eine gut abgeschirmte Leitung und muss nichts abisolieren oder anlöten.

Anschluss des Differenziellen Leitungstreibers an einen HEDS 5540-Encoder: Der Treiber muss an den Encoder angelötet werden, dazu den Treiber wie auf dem Foto aufsetzen und Verlöten.

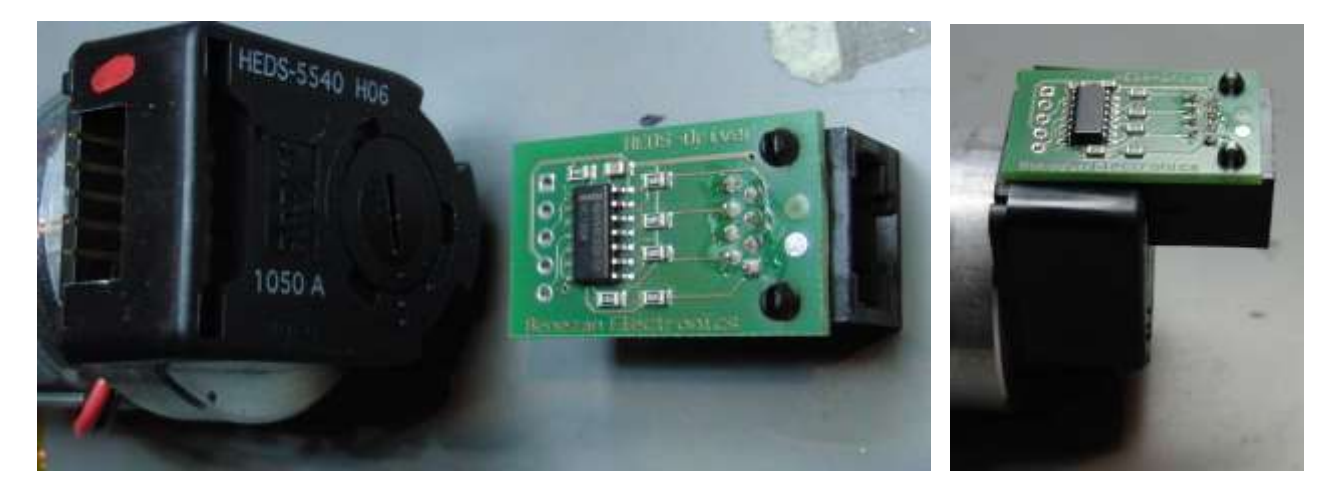

Anschluss an einen Encoder Typ AMT103-V:

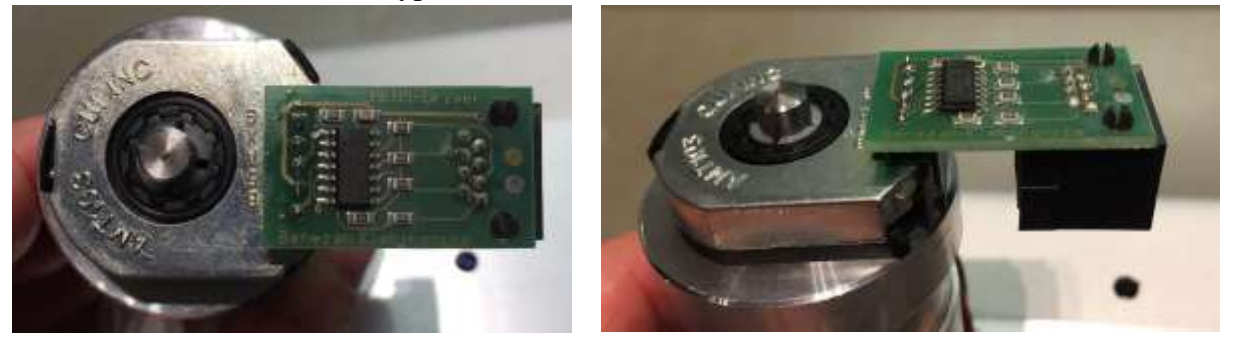

Wird ein andere Encodertyp verwendet kann man entweder das Patchkabel an einem Ende abschneiden und die Adern an den Encoder direkt anklemmen oder man verbindet mit einer eigenen Leitung direkt an die interne 5-Fach Klemme X2.

#### <span id="page-15-1"></span>*Übertragungsart einstellen:*

Bitte beachten Sie auch, dass die Kodierbrücken JP2 korrekt gesetzt sind, diese müssen entweder auf *Differentiell* oder *Normal* stehen!

### <span id="page-16-0"></span>*Encodermontage*

#### **ACHTUNG: BEIM HEDS-ENCODER NIEMALS VOR DER MONTAGE DEN SECHKANTSCHLÜSSEL ENTFERNEN! MAN BEKOMMT IHN NUR SCHWER WIEDER HINEIN!**

Der Encoder kann wie folgt montiert werden:

Zur Montage des Encoders benötigt man einen Halter mit Welle, auf der man ein Zahnriemenrad montieren kann. Die Hauptspindel wird dann über einen Zahnriemen mit dem Encoder verbunden. Der Halter kann z.B. aus einem Stück runden Aluminium bestehen, welches man ausdreht und dann zwei Kugellager einsetzt. Die Kugellager halten eine Welle mit dem Zahnriemen. Beispiel:

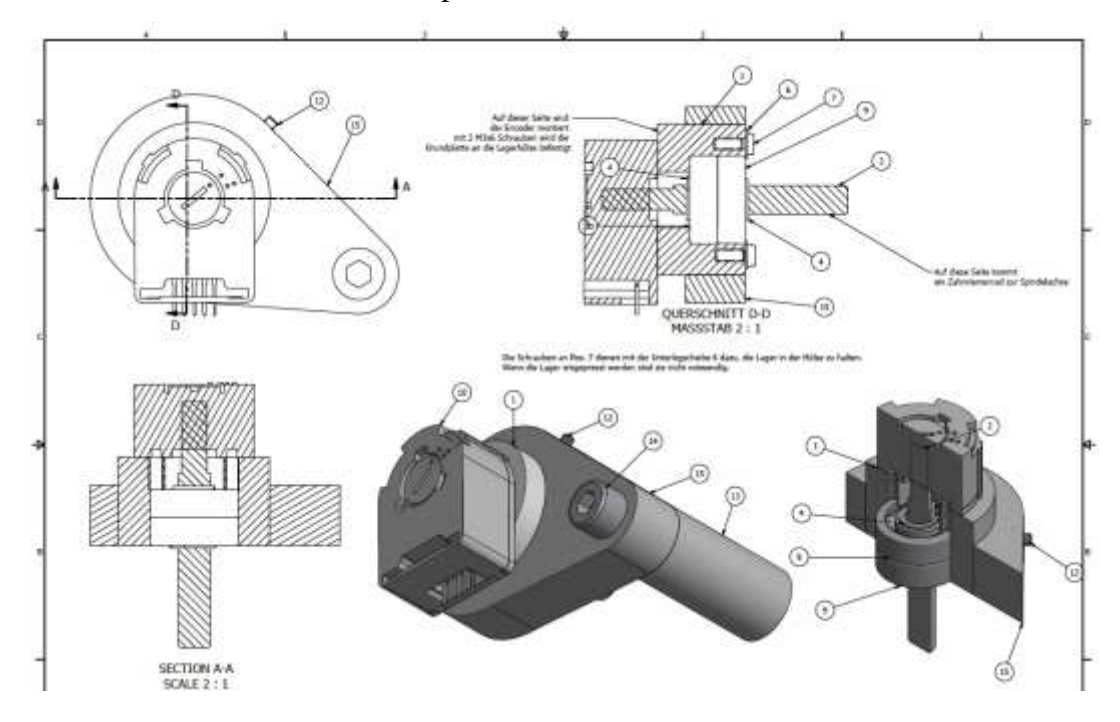

Ein Bauvorschlag findet sich auf der Website unter<http://www.rocketronics.de/service>

Man benötigt zur Montage eine kleine Zentrierhilfe damit das Encoderrad exakt rund läuft. Beim AMT103-V-Encoder ist die Zentrierhilfe im Liefrumfang, beim HEDS-Typ muss man sich selbst eine machen. So eine Zentrierhilfe ist schnell gemacht, ein rundes Stück, außen 11,10 mm, innen 6,35mm. Damit kann man dann das Unterteil des Gehäuses genau zentriert auf die Achse setzen. Die Encoderwelle hat 6,35mm Außendurchmesser, das Loch in der Montageplatte 11,10 mm.

Bitte beachten Sie die Datenblätter der Encoder, dort ist die Montage genau beschrieben.

Der Typ AMT103-V ist dabei leichter zu montieren und hat auch für viele verschiedene Wellendurchmesser Adapter dabei. Das Beste aber ist: Man kann die Impulsrate einstellen. Dadurch lässt er sich optimal anpassen. Der TYP HEDS kommt meist "nackt" und passt nur für den einen Wellendurchmesser des Typs.

# <span id="page-17-0"></span>*Montage des Encodertyps HEDS:*

Hier noch einmal ein Auszug aus dem Originaldatenblatt des HEDS5540, welches Sie sich ebenfalls von der Website herunter laden können:

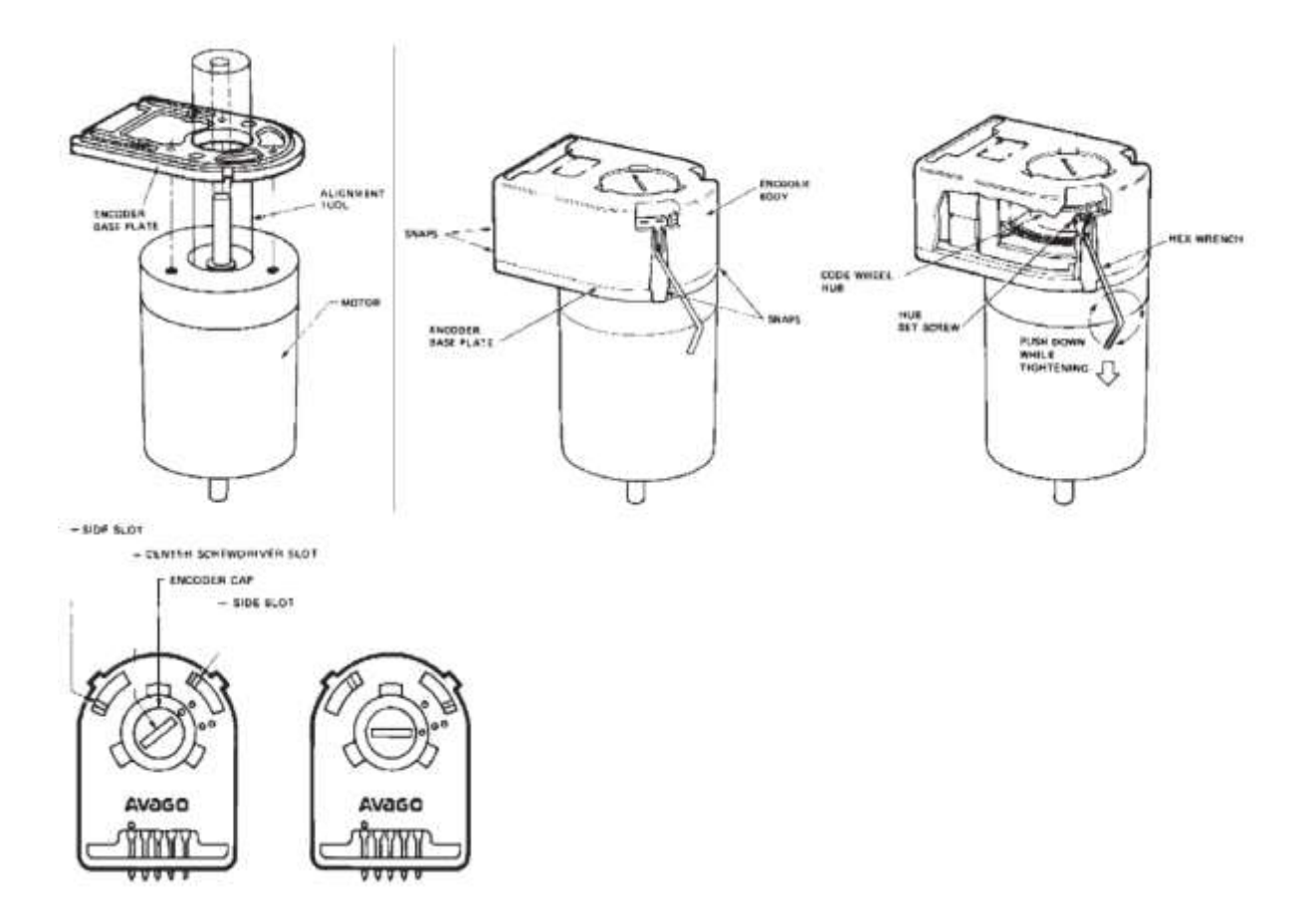

### <span id="page-18-0"></span>*Montage des Encodertyps AMT103-V:*

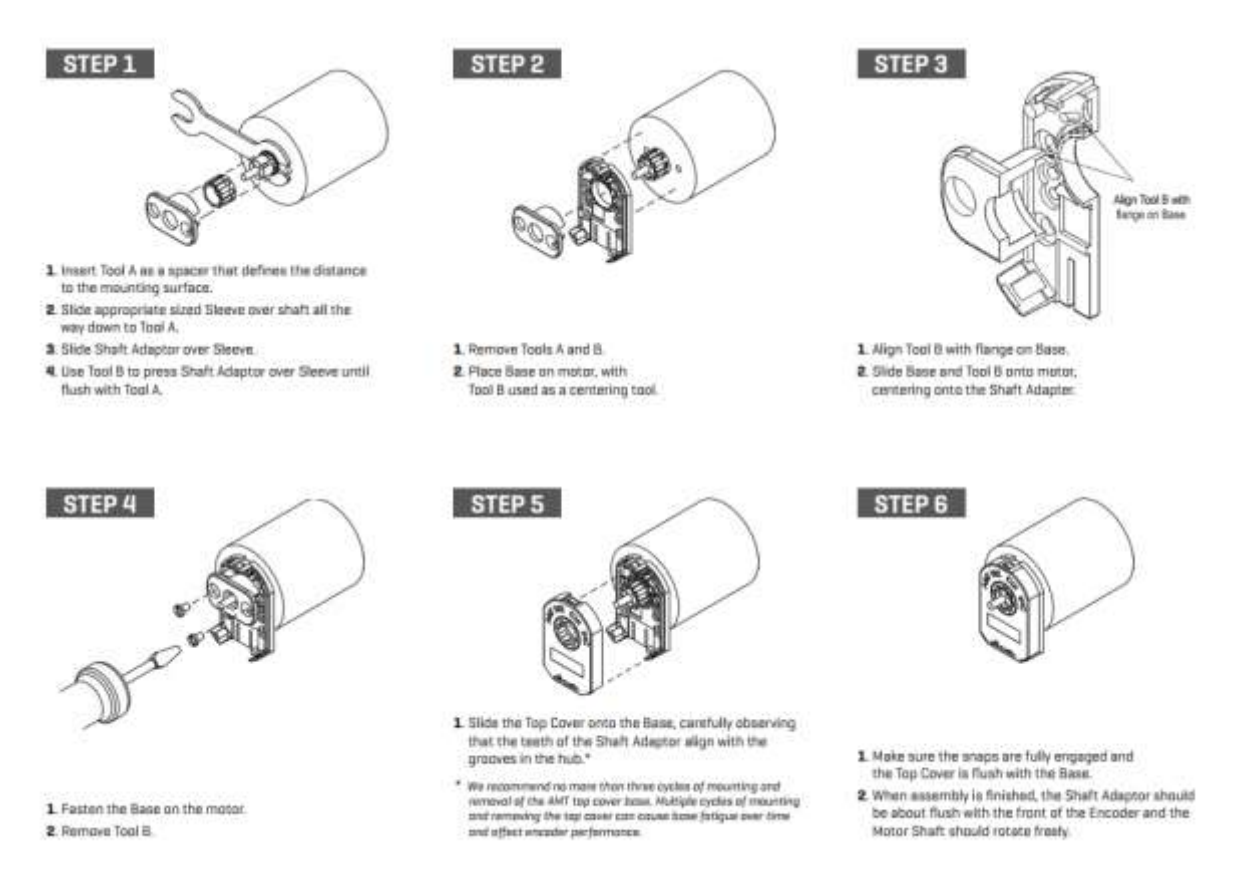

Quelle: Datenblatt des Encoders der Firma CUI

Es sind auch andere Encodertypen verwendbar, wichtig ist nur, dass sie 400 Schritte pro Umdrehung liefern, 600 oder 800 gehen auch noch, mehr sollten es aber nicht sein.

### <span id="page-19-0"></span>*Anschluss der Schrittmotor-Endstufen*

Die Endstufe (oder auch Treiber) für den Schrittmotor wird an den MOTZ-Anschluss angeschlossen. Bei Verwendung von BEAST-Endstufen kann dies direkt erfolgen, dazu wird einfach mit einem handelsüblichen Netzwerk- oder auch Patchkabel eine Verbindung geschaffen. Dadurch dass die Netzwerkkabel sehr gut geschirmt sind hat man eine perfekte Verbindung.

Bei "Leadshine"-Endstufen benötigt man einen kleinen Adapter, der den Anschluss per Patchkabel ermöglicht. Diese Adapter gibt es bei der Firma Sorotec.de für ein paar Euro. Es gibt Varianten für digitale und analoge Leadshine-Endstufen, da muss man aufpassen den richtigen zu erwischen.

Adapter für analoge Leadshine-Endstufen, Artikel Nr. EZB.ADLEAP bei sorotec.de

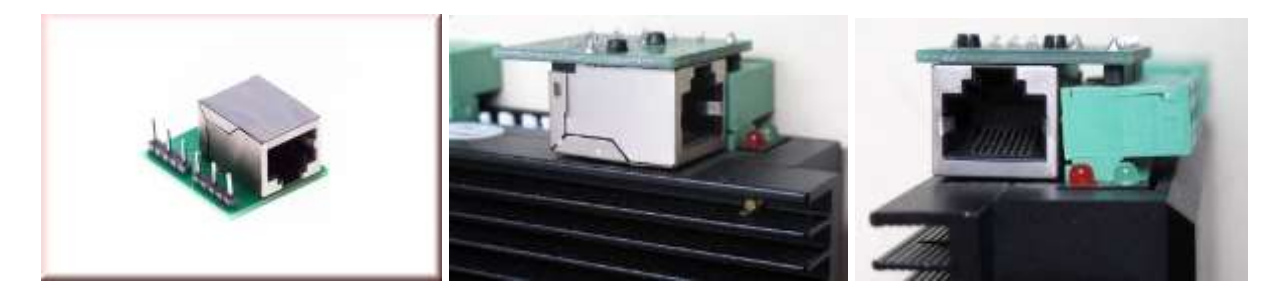

Adapter für digitale Leadshine-Endstufen, Artikel Nr. EZB.ADLEAP-DIG bei sorotec.de

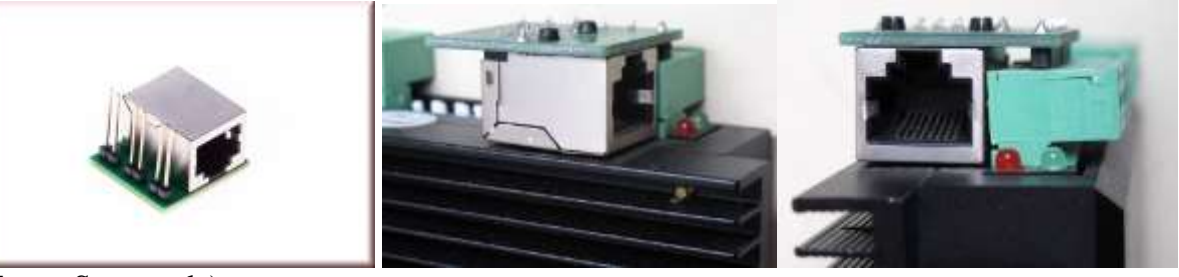

(Fotos: Sorotec.de)

Anschluss der Endstufe mit Patchkabel

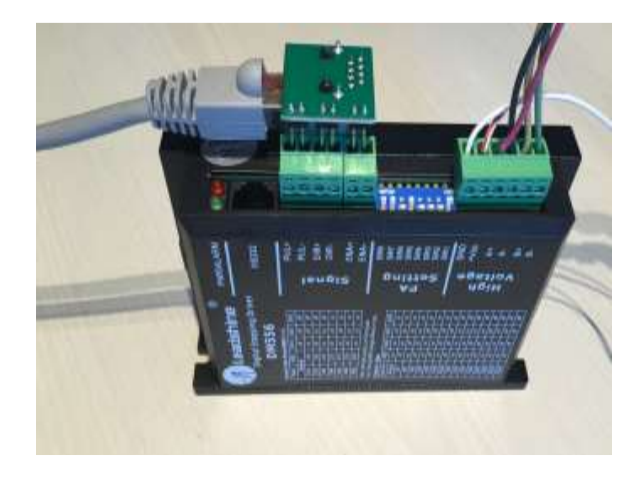

## Anschluss ohne Adapter

Ist eine andere Endstufe im Einsatz nimmt man ein Patchkabel und schneidet an einem Ende den Steckers ab, damit hat man dann 8 Adern des Kabels für den Anschluss. Bitte beachten Sie die maximal 5V Signalpegel der ELS! Höhere Signalpegel zerstören die Steuerung.

Wir empfehlen den Betrieb mit Halbschritt, also 400 Schritten / Umdrehung

Die Ausgänge liefern Impulse mit +5V, diese treiben direkt den Eingang der Endstufe an.

Direktanschluss:

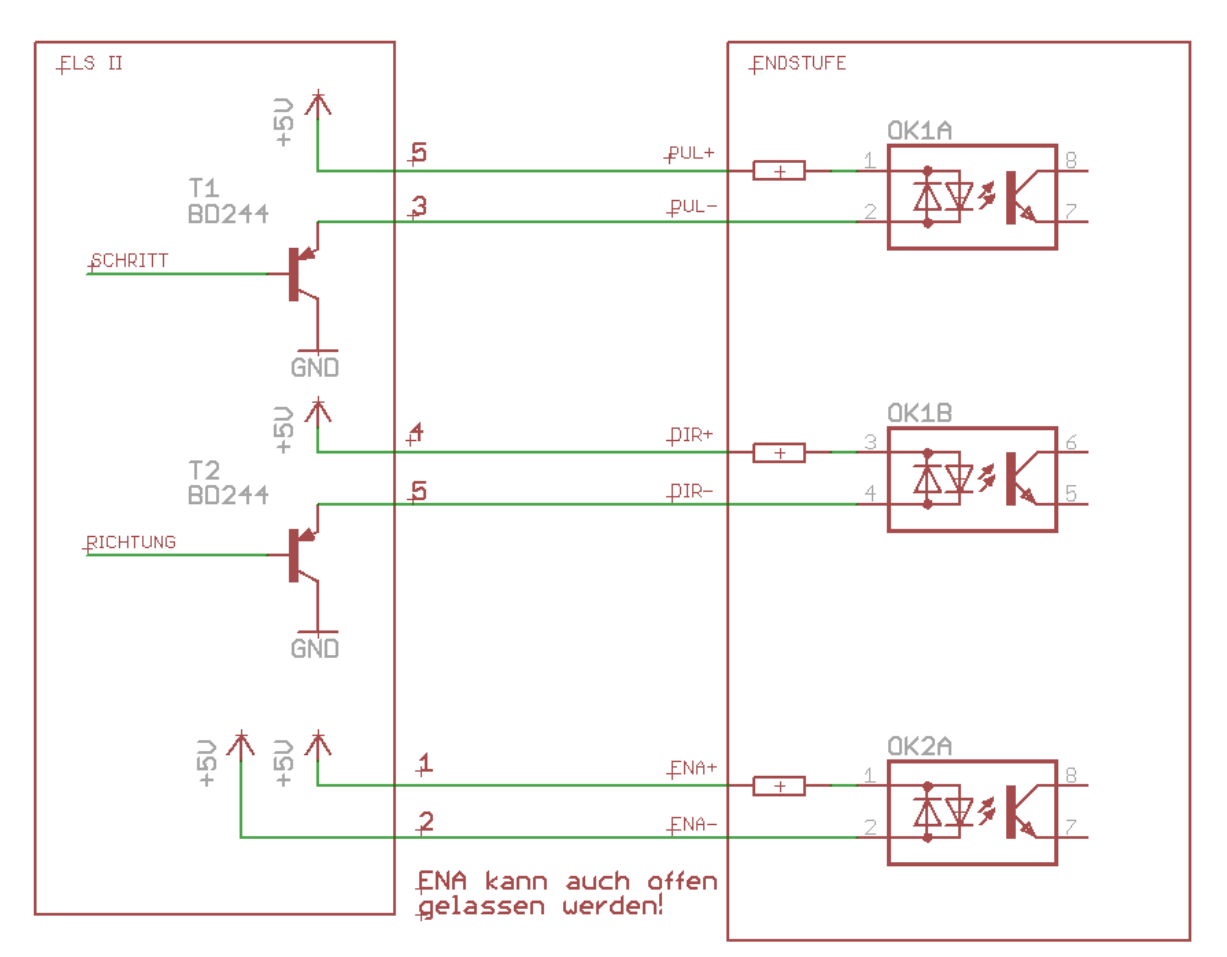

# <span id="page-21-0"></span>Endstufe abschaltbar per Schalter

Wenn man flexibel bleiben möchte und eine Möglichkeit schaffen möchte den Motor abzuschalten, um .z.B. noch von Hand verfahren zu können, kann man an den Enable-Eingang EN- per Schalter Masse anlegen, dann ist der Motor stromfrei und kann von Hand gedreht werden. Ein Handrad an einem zweiten Motorwellenende macht es möglich.

Dazu muss man bei Einsatz der Anschlußadapter das Patchkabel auftrennen und Nr. 2 unterbrechen. Dieses Kabel schließt man dann von Endstufenseite her über einen Schalter an Pin 8 (GND) der Steuerung an:

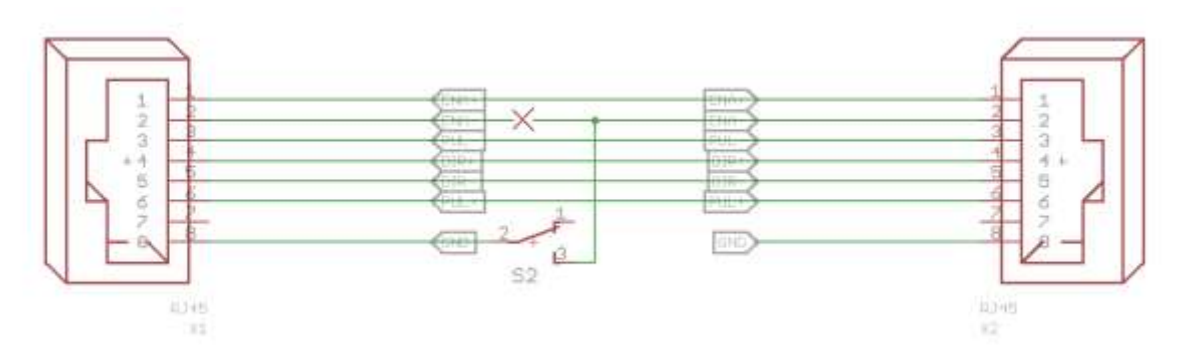

Ohne Adapter kann man es so anschließen:

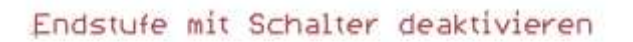

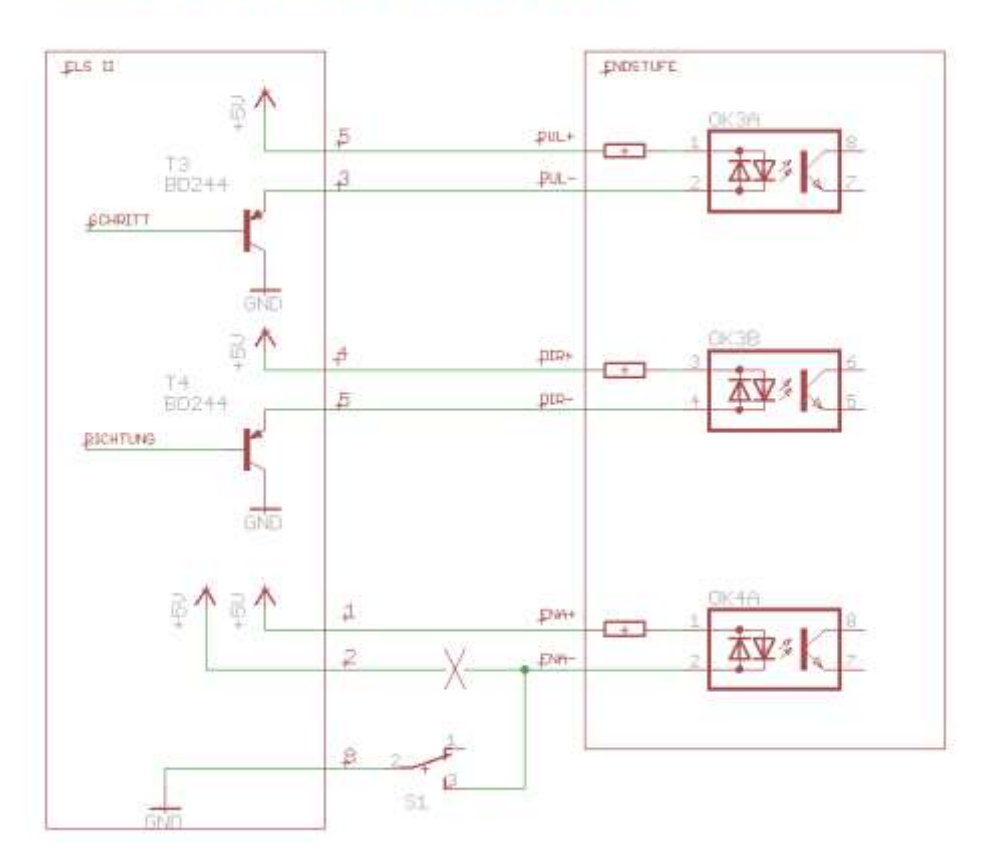

### <span id="page-22-0"></span>*Auswahl des passenden Schrittmotors*

Der Schrittmotor muss genügend Drehmoment liefern um die Leitspindel in allen Lagen drehen zu können. Je nach Maschine ist da mehr oder weniger Leistung notwendig. Bei normalen Hobbymaschinen mit 400-600mm Spitzenweite dürfte ein Nema23-Motor mit 3-4A Strom völlig ausreichen. Größere Maschinen benötigen da evtl. mehr Leistung.

Es ist jedoch nicht anzuraten einen kleinen Motor zu nehmen und den dann per Untersetzung anzubinden, weil dies zu einem zu langsamen Betrieb führt. Die Steuerung kann nur eine endliche Taktrate liefern, diese ist direkt an die Impulse des Spindelencoders gebunden. Die empfohlenen 400 Impulse pro Umdrehung des Encoders und 400 Schritte/Umdrehung des Schrittmotors dienen dazu, das korrekte Funktionieren bis zu einer Spindeldrehzahl von 3000 U/min sicher zu stellen. Weicht man stark davon ab kann es zu Funktionsstörungen kommen.

Muss man unbedingt eine Untersetzung verwenden sollte man einen Encoder mit mehr als 400 Schritten/Umdrehung nehmen, z.B. den AMT103-V, dort kann man die Impulsrate einstellen. Alternativ lässt sich die Schrittzahl des Motors auf 200/U setzen, also Vollschritt.

Der maximale Vorschub in mm/Umdrehung ist direkt gekoppelt am Verhältnis von Encoderimpulsen, Motorschritte/Umdrehung und der Steigung der Leitspindel.

Der maximale Vorschub ist  $F_{\text{max}} = (2 \times \text{Encoderimpulse} \times \text{Leitspindelsteigung}) / \text{Motorschritte}$ 

Beispiel: Encoderimpulse: 400 Impulse/U Motorschritte: 400 Schritte/U Leitspindelsteigung: 4mm

 $F_{\text{max}} = (2 \times 400 \times 4) / 400 = 3200/400 = 8 \text{mm} / U$ 

Setzt man jetzt eine Untersetzung von 1:2 ein halbiert man F<sub>max</sub>. Das kann man dann ausgleichen, indem man statt 400 Encoderimpulsen z.B. 800 nimmt oder eben die Schritte des Motors halbiert, also von Halbschritt auf Vollschritt wechselt.

Das lässt sich allerdings leider nicht beliebig machen, da bei hohen Drehzahlen sonst zuviele Impulse beim Controller eingehen und er nicht mehr mit der Bearbeitung der Steuersignale nachkommt. Bis zu einer Drehzahl von 2000 U/Min sollte man aber mit 800 Impulsen/U auskommen.

### <span id="page-22-1"></span>*Ein Wort zu den möglichen Schritten/Umdrehung der Endstufe:*

Bitte verwenden Sie wenn irgend möglich 400 Schritte/Umdrehung für den Schrittmotor. Mehr reduziert zwangsweise den maximalen Vorschub (Siehe oben). BEAST-Endstufen benötigen z.B. 1000 oder 2000 Schritte/U, was im Extremfall den maximalen Vorschub auf 2mm/U reduziert. Empfehlenswert sind daher digitale Leadshine-Endstufen, die auch mit 400 Schritten/U noch seidenweich laufen.

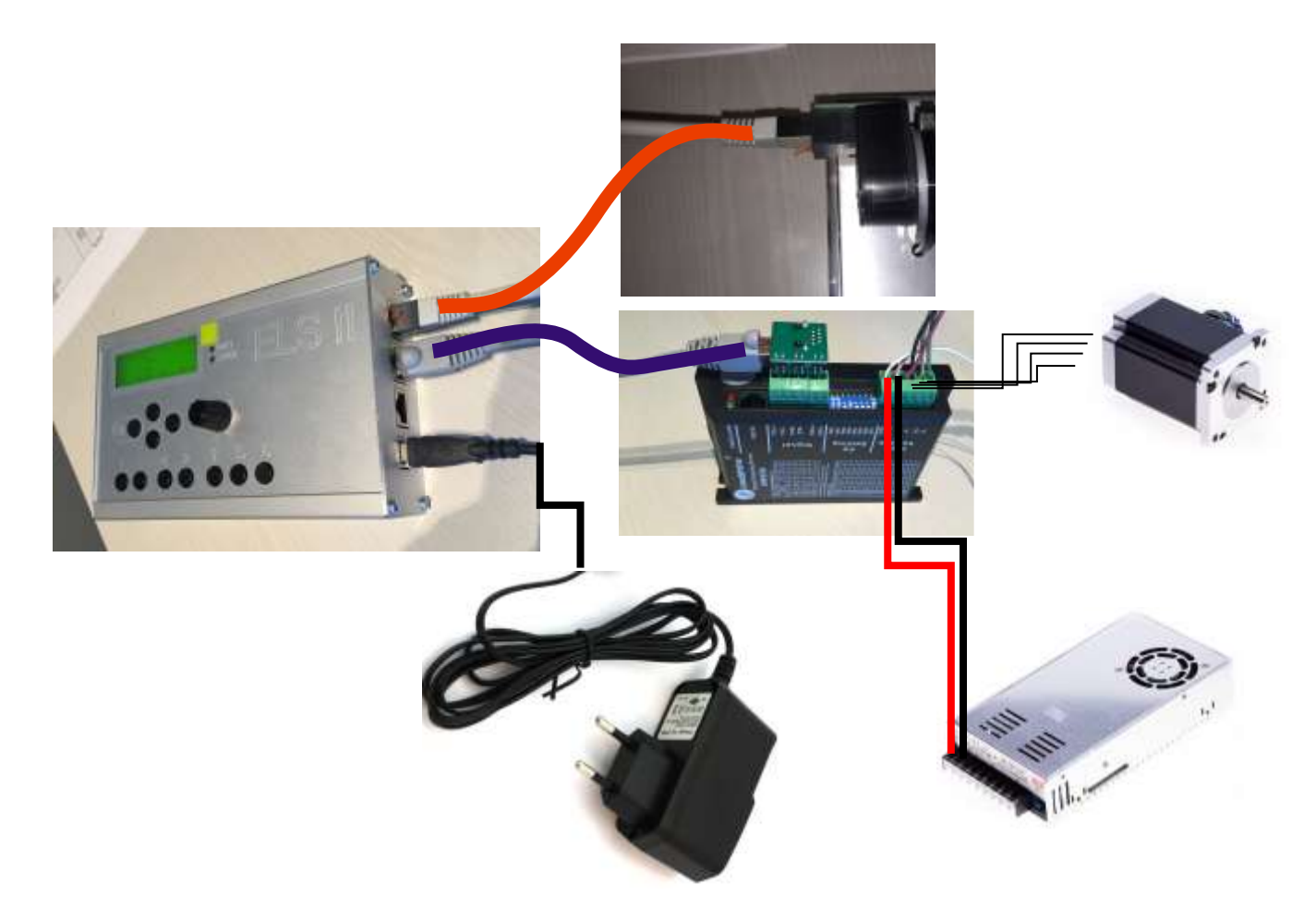

### <span id="page-23-0"></span>*Anschlussschema des Systems:*

Encoder und Schrittmotorendstufe werden per Patchkabel angeschlossen, ein USB-Netzteil versorgt die Steuerung mit 5V. Strom für den Schrittmotor liefert ein Netzteil mit 48V / 6A, der Schrittmotor wird an die Endstufe angeschlossen. Schrittmotoren der Größe Nema 23 mit 3-4A Strom reichen für die meisten Maschinen voll aus.

# <span id="page-24-0"></span>**Bedienelemente**

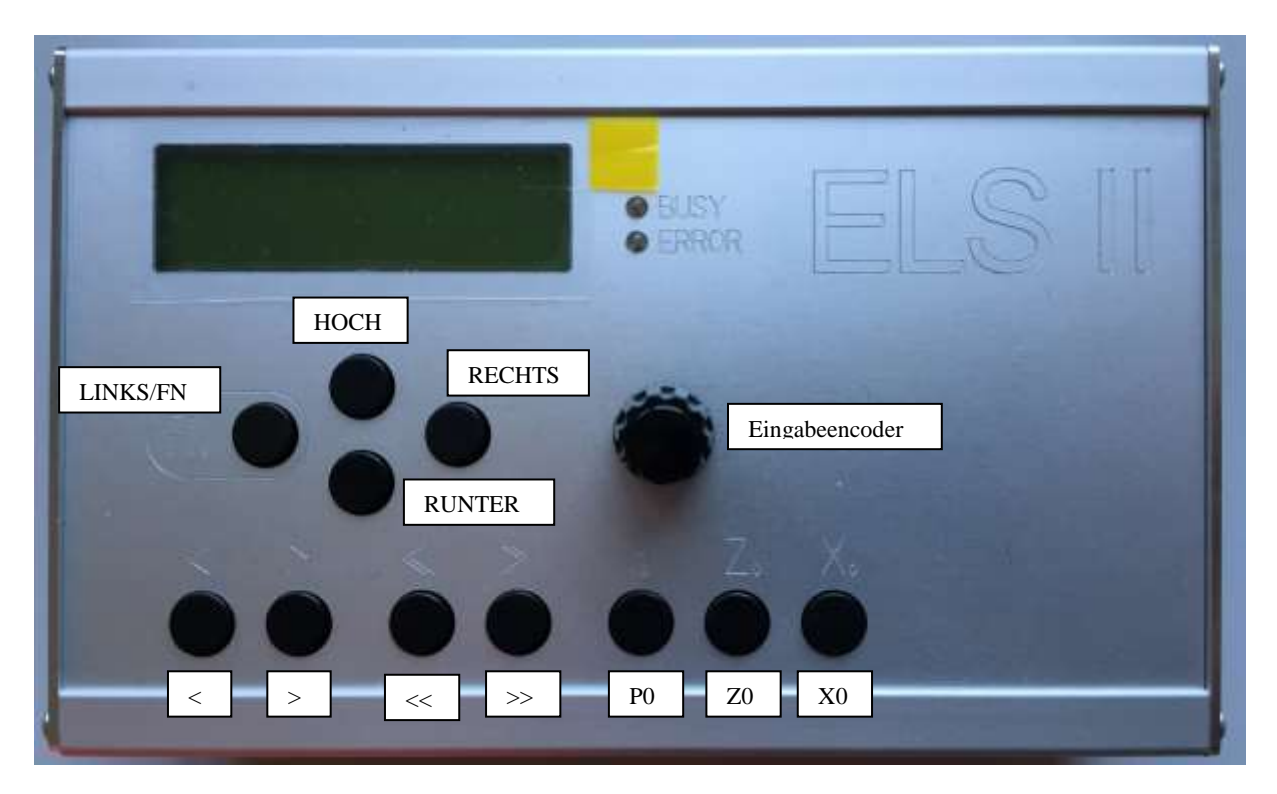

Das LCD-Display zeigt alle Parameter des Systems an:

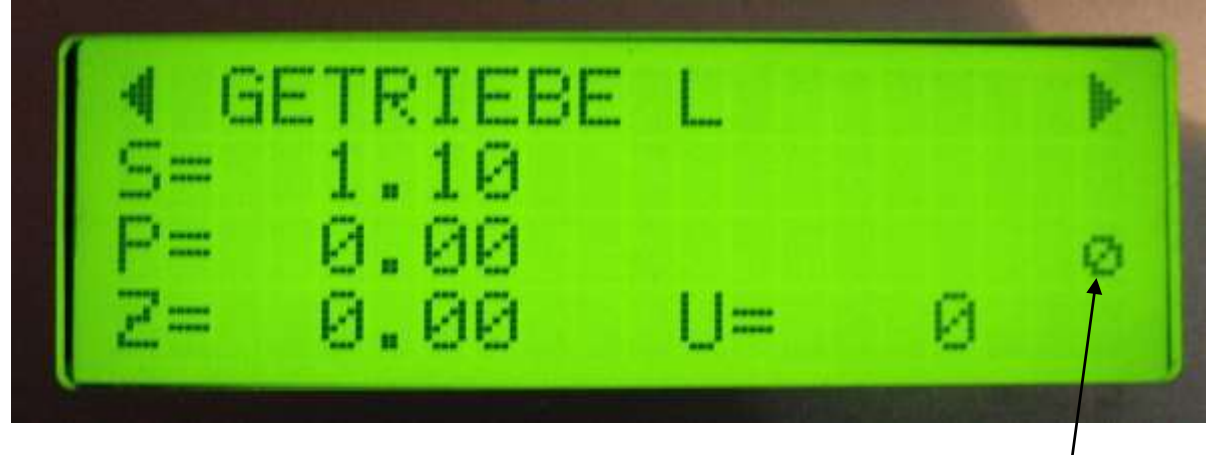

Zeile 1: Der aktuell ausgewählte Modus *Eingabefokus* Zeile 2: S=Eingestellte Steigung im mm, W=Erforderliche Anfahrt-Rampenlänge in mm Zeile 3: Endposition P in mm, das ist die Position in Z-Richtung bis zu der gefahren wird. Zeile 4: Aktuelle Z-Position des Schlittens in mm (Z) und Drehzahl der Spindel in U/min (U)

Der kleine Kringel rechts zeigt den *Eingabefokus* an. Die Parameter S (Steigung) und Endposition P können in jedem Modus verstellt werden, da kann man mit den Tasten *HOCH* und *RUNTER* den Eingabefokus auf S oder ENDPOSITION P stellen und dann durch Drehen des Eingabeencoders diesen Wert verändern.

*LINKS* und *RECHTS* wechseln des Betriebsmodus.

#### *HOCH* und *RUNTER*

Setzen im *Normalbetrieb* den Eingabefokus für Steigung und Endposition P. Im *Einstellungsmodus* bewegt man sich damit durch die einzelnen Elemente der Einstellungen.

#### *Eingabeencoder:*

Mit dem Eingabeencoder können Werte und Parameter verändert werden. Der Eingabefokus (kleiner Kringel) zeigt welcher Wert verändert wird. In den Betriebsmodi kann man damit Steigung und Endposition P verändern.

Wichtig: Der Encoder hat neben der Dreh- auch eine Tastfunktion. Bei Steigung "S" wird bei jedem Dreh um 0,1mm pro Rastpunkt verändert, wenn man auf den Drehknopf drückt, diesen gedrückt hält und dann dreht verändert sich der Wert feiner in 0,01mm Schritten!

Bei Endposition "P" läuft das ähnlich, ohne Drücken ändert sich der Wert um 1,0 mm, mit Drücken um 0,1 mm. Bei Endposition "P" kann man auch noch die Taste *LINKS/FN* gedrückt halten, dann ändert sich der Wert um 0,01 mm pro Rastpunkt. Dazu erst den Encoderknopf und dann die LINKS/FN-Taste drücken, beides gedrückt halten und dann drehen.

*Z0:*

Setzt den Nullpunkt auf 0, im LCD steht bei Z dann "0.00". Wenn man den Drehmeißel an ein Werkstück angesetzt hat und z.B. eine genaue Strecke abdrehen möchte, setzt man vorher den Nullpunkt mit dieser Taste.

*X0:* Z. Zt. Ohne Funktion

#### *P0:*

Damit setzt man Die Endposition P auf 0 zurück.

Endposition ist ein Wert der in allen Modi die Endposition anzeigt. Ist P >0 wird in allen Modi nur bis zu der Position gefahren. Ist P=0, hält der Schlitten nicht an! Man muss dann selbst entscheiden wann angehalten werden soll. Mit P0 ist der Wert schnell zurück gesetzt.

### *<*

Startet und stoppt im Modus Manuell, Auto und Semi-Auto den Zyklus. Verfahren mit "Vorschub 1" bei stehender Spindel

*>*

Stoppt im Modus Manuell den Zyklus und fährt im Eilgang auf 0 zurück. Verfahren mit "Vorschub 1" bei stehender Spindel

*<<*

Verfahren mit "Vorschub 2" (Siehe Einstellungen)

### *>>*

Verfahren mit "Vorschub 2" (Siehe Einstellungen)

#### *LINKS/FN*

Die Linke Taste hat eine Doppelfunktion, sie kann zusammen mit anderen Tasten bestimmte Aktionen auslösen. Dazu muss erst LINKS/FN gedrückt und gehalten und dann die andere Taste gedrückt werden.

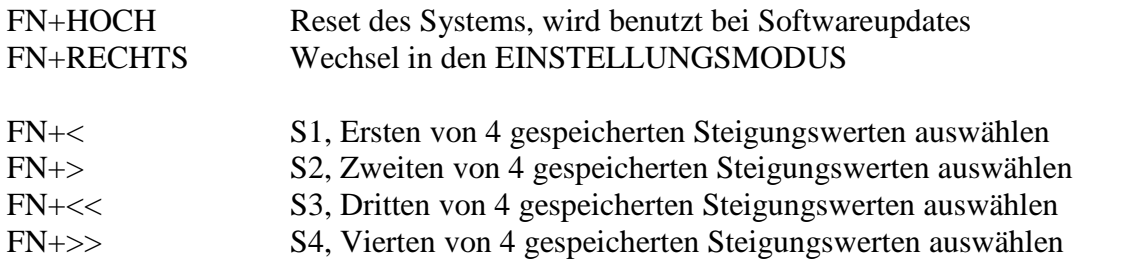

Die letzten vier genannten sind eine praktische Möglichkeit oft verwendete Steigungswerte zu speichern und einfach abzurufen. So kann man z.B. einen Schrupp- und einen Schlichtgang einstellen. Wenn man die FN-Taste und eine der 4 Richtungstasten drückt wechselt das LCD in die F-Liste, es zeigt dabei die eingestellten Werte an. Dreht man während der Anzeige am Eingabeencoder kann man die gespeicherten Werte auch verändern. Diese Werte bleiben auch nach dem Ausschalten gespeichert.

*Wichtig:* Wenn man einen Wert geändert hat wird er nicht als aktuelle Steigung übernommen! Nur wenn man FN+Richtungstaste ohne Drehen des Encoders drückt übernimmt das System einen der gespeicherten Werte als aktuelle Steigung.

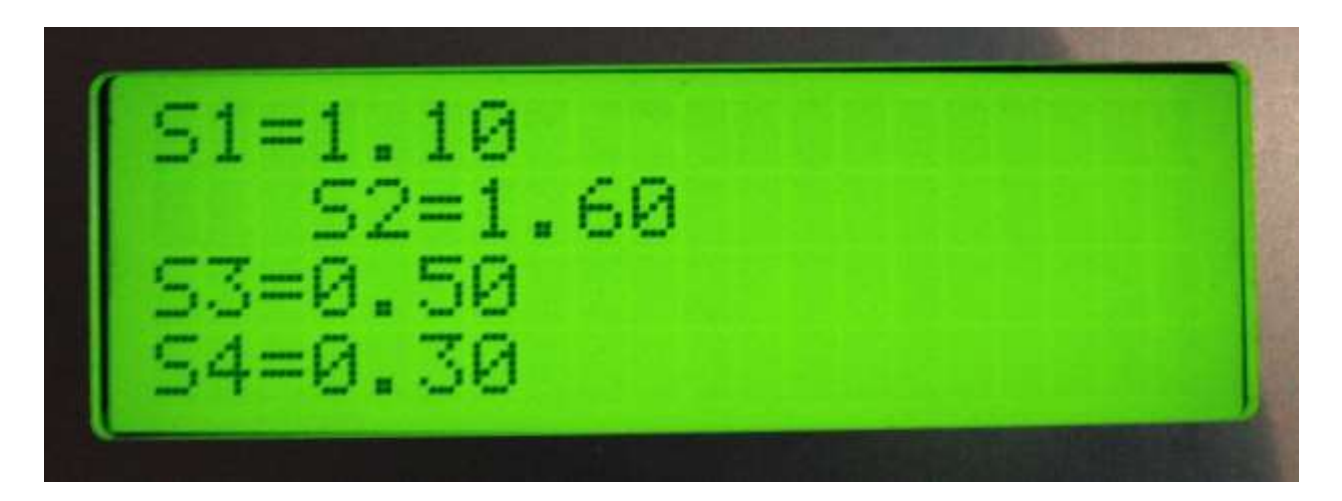

So wird die S-Liste angezeigt, der aktuell gewählte Wert ist eingerückt.

# **Inbetriebnahme:**

Zur Inbetriebnahme wird zuerst die Schrittmotorendstufe der Leitspindel mit einem Patchkabel an die "Elektronische Leitspindel" angeschlossen, an die Buchse **ZMOT**. Dann wird der Spindelencoder verbunden, an Buchse *ENC* Danach schließen Sie ein USB-Netzteil an die *USB* Buchse an.

Damit sind alle Verbindungen aktiv, durch Betätigen des Ein-Schalters wird die "Elektronische Leitspindel" eingeschaltet.

Sie sehen dann auf dem LCD-Display

ELS II (c) LOUIS SCHREYER VERSION 752

Nach einer Sekunde wechselt die Anzeige auf die Standardanzeige.

 $\triangleleft$  GETRIEBE L  $\triangleright$  $S = 0.50$ P= 0.00  $Z= 0.00 \text{ } U=0$ 

**WICHTIG: ZUNÄCHST MÜSSEN GRUNDLEGENDE EINSTELLUNGEN VORGENOMMEN WERDEN, DENN JEDE MASCHINE IST ANDERS, DIE "ELEKTRONISCHE LEITSPINDEL" MUSS AUF DIE DREHMASCHINE EINGESTELLT WERDEN.**

# <span id="page-28-0"></span>**Einstellungen**

Drücken Sie dazu die Bedientasten LINKS/FN + RECHTS gleichzeitig. Das Display wechselt in den Einstellungsmodus:

# ◄ EINSTELLUNGEN ► EINSTELLUNGEN · WARTEZEIT: 1000 ms

Im Einstellungsmodus können Werte mit dem Eingabeencoder verändert werden, Drehung nach Links verringert den Wert, nach rechts wird der Wert erhöht.

Mit den Tasten HOCH und RUNTER bewegt man sich von einem Eintrag zum nächsten. Folgende Einstellungen müssen vorgenommen werden:

#### WARTEZEIT:

Dies ist die Zeit, die im Automatikmodus nach Erreichen einer Endposition gewartet wird, bis der Schlitten auf 0 Zurückfährt. In dieser Zeit muss man den Stichel zurück gezogen haben, sonst zerstört man ein bereits geschnittenes Gewinde. Empfohlen sind 1000-2000 ms, wer länger benötigt sollte diese Zeit evtl. erhöhen.

#### SPINDELSTEIGUNG:

Das ist die Steigung der Leitspindel der Maschine. Diese muss man in Zweifelsfalle nachmessen. Meist liegt die Steigung im Bereich von 2-4 mm, es gibt aber auch Zollspindeln oder nicht so exakte Steigungen.

Tipp: Sollte der angezeigte Verfahrweg von dem echten Verfahrweg abweichen muss man die Steigung nachmessen und diesen Wert solange anpassen, bis der Weg im Display mit der Realtät übereinstimmt. Dazu fährt man z.B. 100 mm weit und misst die Strecke mit Messschieber nach. So kann man sich Schritt für Schritt an den korrekten Wert herantasten.

#### MOTORSCHRITTE/U

Das ist die Anzahl der Schritte die der Schrittmotor, der die Leitspindel antreibt, benötigt um exakt eine Umdrehung durchzuführen. Normale Schrittmotoren haben 200 Schritte pro Umdrehung, schaltet man die Endstufe auf Halbschritt benötigt man 400 Schritte. Je nachdem wie fein man die Endstufe einstellt muss man den Wert also anpassen. Halbschritt reicht normalerweise voll aus, man sollte das nicht übertreiben.

Beispiel: Bei einer Spindelsteigung von 4mm und Halbschrittbetrieb des Schrittmotors bedeutet ein Schritt 4mm/400 = 0,01mm Auflösung.

#### ENCODERIMPULSE/U

Dies ist die Anzahl der Impulse die der Spindelencoder pro Umdrehung liefert. Der empfohlene HEDS 5540 H06 liefert 400 Impulse / U.

Es geht auch mehr, ich empfehle jedoch bei den 400 zu bleiben, da bei hohen Drehzahlen sonst der Controller überlastet werden kann. Bei 3000 U/min und 400 Impulsen muss der Controller bereits 80.000 Reaktionen pro Sekunde abarbeiten, jeder Impuls des Encoders wird intern zu 4 Impulsen, da die "Elektronische Leitspindel" jede Signalflanke des Signals verwendet. Intern stehen bei 400 Impulsen also 1600 Impulse bereit. Es macht daher nur wenig Sinn mehr also 400 zu verwenden.

**ACHTUNG: Änderungen der Encoderimpulse in den Einstellungen werden erst nach einem Neustart der Steuerung übernommen!**

#### UMKEHRSPIEL

Dies ist das Umkehrspiel des Schlittens, wer keine genaue Kugelumlaufspindel an seine Drehmaschine hat wird mit ziemlicher Sicherheit ein Umkehrspiel haben. Im Manuellen und Automatikmodus wird dieses Spiel kompensiert, es ist daher angeraten es zu messen und hier einzustellen. Es kann hier auch gerne etwas größer angegeben werden als es real ist, nur nicht kleiner, das würde zu Fehler in Gewinde führen.

#### MAX DZ SCHRITTM:

Die maximaldrehzahl, die der Schrittmotor erreichen kann ohne stehen zu bleiben. Dieser Wert wird verwendet um immer den maximal mögliche Eilganggeschwindigkeit zu berechnen.

Meistens sind es um die 1000 U/Min, große schwere Motoren können deutlich darunter liegen. Kommt es im Eilgang zu Schrittverlusten sollte dieser Wert verringert werden.

#### BESCHLEUNIGUNG:

Die Beschleunigung des Schrittmotors in mm/s/s. Dieser Wert kann nicht berechnet werden sondern muss per Versuch ermittelt werden.

Schrittmotoren können nicht von 0 auf 100 eingeschaltet werden, dann würden sie unweigerlich blockieren. Die "Elektronische Leitspindel" fährt daher alle Bewegungen mit einer einstellbaren Beschleunigung.

Kleinere Motoren beschleunigen schnell, wer einen schweren Schlitten an der Leitspindel hängen hat muss mehr Masse bewegen und fährt daher besser mit geringer Beschleunigung.

Werte zwischen 100 und 200 sollte man zu Anfang probieren.

#### INDEX-SIGNAL

Hier stellt man ein wie das Index-Signal für das Gewindedrehen erzeugt wird. Wer seinen Encoder per differentiellem Leitungstreiber angeschlossen hat muss das hier auf "SOFTWARE" stellen, wer einen Encoder mit Index-Signal (I) direkt an die Klemmen anschließt stellt das auf "HARDWARE". Mit dem Leitungstreiber wird das Index-Signal nicht übertragen, daher muss es dann vom Controller errechnet werden, was aber genau so exakt funktioniert wie bei einem echten Indexsignal. Bei "HARDWARE" wird ein Index-Signal pro Umdrehung erwartet.

#### ELS II – Elektronische Leitspindel für Drehmaschinen

#### MODUSUMSCHALTSPERRE

Bei "AN" kann man bei drehender Spindel den Modus nicht wechseln. Bei "AUS" wird das erlaubt. Empfohlen ist "AN", denn sonst kann man aus Versehen bei drehender Spindel in den Getriebemodus wechseln, was unschöne Folgen haben kann…

Ist alles eingestellt, gelangt man mit einem Druck auf LINKS oder RECHTS wieder zurück in den normalen Betriebsmodus.

#### Z-MOTOR UMKEHREN

Drehrichtung des Schrittmotors umkehren

#### START-MODUS

Der Modus in dem die Steuerung beim Einschalten startet.

#### VORSCHUB 1

Vorschub in mm/min mit dem verfahren wird beim Drücken der < und > Tasten bei stehender Spindel. Maximal 4800 mm/min.

#### VORSCHUB 2

Vorschub in mm/min mit dem verfahren wird beim Drücken der << und >> Tasten Maximal 4800 mm/min.

# <span id="page-31-0"></span>**Test der Einstellungen, Optimierung.**

Wechseln Sie mit der Bedientaste LINKS oder RECHTS in den Modus

# $\blacktriangleleft$  GETRIEBE L

- 1. Mit den Bedientasten HOCH und RUNTER ändern Sie den Eingabefokus zwischen "Steigung" und "Z Weg"
- 2. Stellen Sie für die Steigung einen Wert von 0.5 mm ein.
- 3. Drücken Sie Z0 und P0.
- 4. Nehmen Sie die Schlossmutter raus damit sich der Schlitten bei Drehung der Leitspindel nicht bewegt. Kein Drehmeißel einlegen! Kein Werkstück einlegen!
- 5. Starten Sie die Spindel, zunächst möglichst langsam.

Der Schrittmotor sollte sich jetzt drehen solange sich die Spindel dreht. Ändern Sie die Drehrichtung der Spindel sollte sich der Schrittmotor nun anders herum drehen. Jetzt rasten Sie die Schlossmutter ein. Dreht die Spindel links herum sollte sich der Schlitten in Richtung des Futters bewegen. Tut sie das nicht ist der Schrittmotor falsch herum verdrahtet. Schalten Sie in diesem Fall die Anlage ab und drehen die Leitungen des Motors zur Endstufe um.

Wenn der Schlitten in die richtige Richtung fährt funktioniert die Anlage korrekt! Gratulation, Sie können jetzt mit höherer Drehzahl und anderen Steigungen experimentieren.

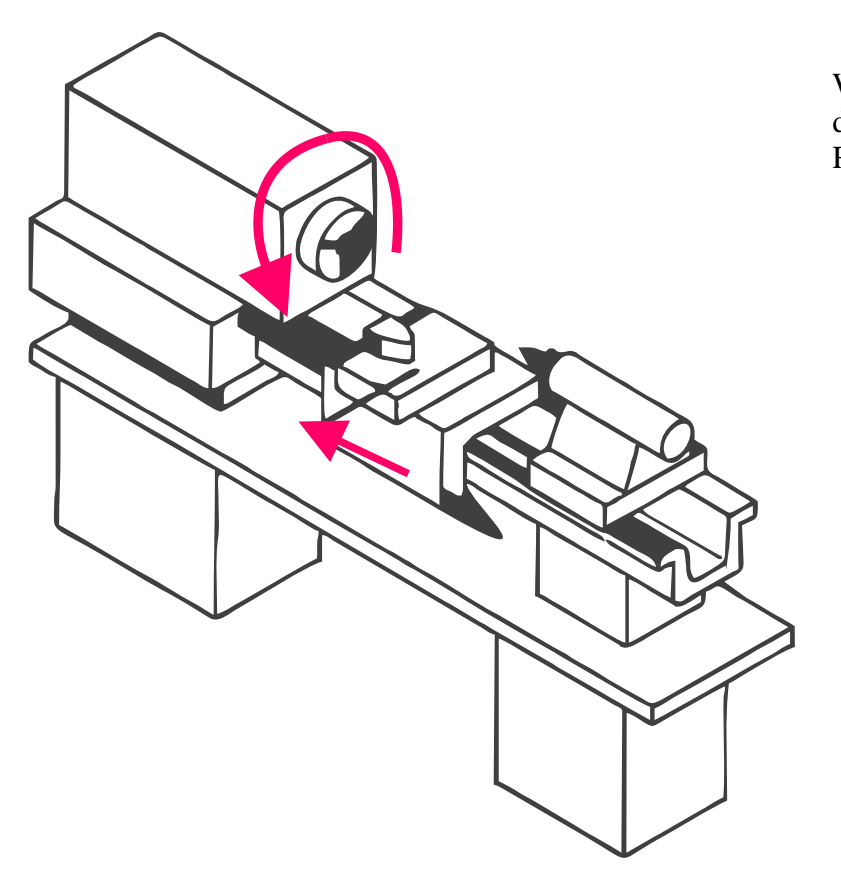

Wenn die Spindel links herum dreht muss der Schlitten in Richtung des Futters fahren.

Jetzt müssen noch die Motorparameter geprüft werden. Wechseln Sie dann mit LINKS oder RECHTS in den Modus

# $\blacktriangleleft$  AUTO (SYNC)

Mit den Bedientasten HOCH und RUNTER ändern Sie den Eingabefokus zwischen "Steigung" und "Z Weg"

Stellen Sie mit dem Eingabeencoder für die Steigung einen Wert von 1 mm ein, für den Z-Weg P -20 mm.

Stellen die den Schlitten in eine Position möglichst mittig zwischen Futter und Zentrierspitze, auf jeden Fall mehr als 20mm vom Futter weg.

Drücken Sie Z0 um den Nullpunkt fest zu legen.

Kein Drehmeißel einlegen! Kein Werkstück einlegen! Schlossmutter einrasten.

Starten Sie die Spindel mit ca. 300 U/min. links herum.

Legen Sie eine Hand auf den NOTAUS-Taster und drücken Sie die Taste "<".

Der Schlitten sollte jetzt 20 mm weit in Richtung des Futters fahren, "WARTEZEIT" lang warten, und dann im Eilgang zurück fahren. Dabei darf der Schrittmotor nicht blockieren. Hält er nicht an kann man mit einem Erneuten Druck auf "<" den Zyklus abbrechen. Größere Unglücke sind mit der NOTAUS-Taste zu verhindern.

Wenn es klappt setzen Sie die Drehzahl auf ca. 1000 U/min und wiederholen die Aktion. Blockiert der Motor bei der Hinfahrt, versuchen Sie zunächst eine geringere Beschleunigung einzustellen. Blockiert er bei der Rückfahrt sollte man die Maximale Drehzahl des Motors verringern.

Bei Problemen können Sie gerne unter [info@aquarix.de](mailto:info@aquarix.de) anfragen.

Klappt alles, ist die "Elektronische Leitspindel" betriebsbereit. Es kann gedreht werden!

# <span id="page-33-0"></span>**Betriebsmodi**

Grundsätzlich kann mit bei stehender Spindel mit den Tasten < > und << >> manuell verfahren werden. Bei drehender Spindel geht das nur mit den Tasten << und >>, weil < und > für die Automatik-Funktionen reserviert sind. Die dabei verwendeten Vorschubgeschwindigkeiten können in den Einstellungen mit VORSCHUB 1 und VORSCHUB 2 festgelegt werden.

Die "Elektronische Leitspindel" bietet folgende Betriebsmodi, zwischen denen mit der Taste LINKS und RECHTS einfach gewechselt werden kann:

# <span id="page-33-1"></span>*◄ GETRIEBE L ►*

Dabei wird der Motor mit der eingestellten Steigung angetrieben, hält die Spindel an, hält auch der Motor an. Das ist also das, was man vorher mit Wechselräder gemacht hat, nur einfacher. Dreht die Spindel links herum fährt der Schlitten nach links, dreht die Spindel rechts herum bewegt sich der Schlitten nach rechts.

Ist die Endposition ("Endposition P") ungleich 0 hält der Schlitten an der Endposition an, intern rechnet die Steuerung die Position aber mit. Beim Rücklauf bleibt der Stichel somit in der Gewinderille. Das ist ein zusätzliches Feature das sich mit echtem Getriebe so nicht machen lässt. So kann man von Hand einfach Gewindedrehen, nur dass man nicht so aufpassen muss schnell genug die Spindel auszuschalten.

Mit der Taste < kann jederzeit der Vorschub gestoppt und wieder gestartet werden.

# <span id="page-33-2"></span>*◄ GETRIEBE R ►*

Dasselbe, nur anders herum, z.B. für Linksgewinde.

# <span id="page-34-0"></span>*◄ MANUELL ►*

Der Manuelle Modus erlaubt das einfache Abdrehen von Teilen mit der eingestellten Steigung.

Hier kommen 4 Steuertasten zum Einsatz:  $\langle \rangle$  >  $\langle \langle \rangle$  und  $\langle \rangle$ 

<< und >> verfahren den Schlitten mit VORSCHUB 2 nach links und rechts. Diese Funktion dient der Positionierung des Schlittens.

Z0 setzt den Nullpunkt auf 0, P0 setzt den Endposition P auf 0.

Mit < fährt der Schlitten nach Links, mit Anfahrtrampe. Erneutes Drücken stoppt die Fahrt. Der Clou: Ist eine Endposition ("Endposition P") eingestellt fährt der Schlitten genau bis dahin. Dort angekommen bleibt der Schlitten stehen.

Ein Druck auf ">" fährt den Schlitten im *Eilgang* auf 0 zurück. Dabei wird ein eingestelltes Umkehrspiel gleich ausgeglichen, der Stichel steht nach dem Zyklus genau auf 0,00. Damit kann man sehr präzise und schnell Absätze drehen.

Ein Druck auf  $\gg$ " während der Fahrt stoppt die Fahrt und setzt sofort im Eilgang auf 0 zurück.

*Der Stichel fährt hierbei ein Stück über 0 hinaus, das muss man bedenken!*

<span id="page-34-1"></span>*◄ AUTO (SYNC) ►*

Das ist der vollautomatische Gewindemodus, mit << und >> kann man manuell verfahren um den Stichel zu positionieren.

Mit < startet man den Zyklus, der Schlitten fährt synchron zur Spindel los, immer an derselben Stelle startend um die Gewinderille zu treffen.

An der einstellbaren Endposition ("Endposition P") angekommen wartet der Schlitten eine einstellbare Zeit lang (siehe "Einstellungen: Wartezeit"). Es wird somit gleich ein Freistich erzeugt.

*In der Wartezeit muss der Benutzer den Stichel von Hand auf sicheren Abstand zurückziehen!* Nach der Wartezeit fährt die Steuerung den Schlitten im Eilgang auf 0 zurück, dabei kompensiert die Software das Umkehrspiel (einstellbar..) und stellt den Stichel so hin, dass beim nächsten Durchlauf das Ende der Anfahrtrampe genau da ist wo die Rille anfängt.

Die Drehzahl darf in diesem Modus nach einem Durchlauf geändert werden, auch kann nach einem Durchlauf mit << und >> der Schlitten manuell verfahren werden um z.B. ein Gewinde kurz zu prüfen. Die Spindel darf auch zwischendurch angehalten werden.

*Achtung: Dieser Modus fährt über 0 hinaus, je nach Drehzahl einige Millimeter!* 

# <span id="page-35-0"></span>*◄ SEMI-AUTO (SYNC) ►*

Dieser Modus macht dasselbe wie AUTO, nur dass die Rückfahrt auf 0,00 fährt, ohne jede Kompensation. Es fährt also nie über 0 hinaus. Umkehrspiel usw. muss man selbst berücksichtigen. Der Stichel muss immer mindestens der Anfahrtstrecke vom Werkstück entfernt stehen, da sonst die ersten Gewindegänge nicht die korrekte Steigung aufweisen.

1, 2 und 3 sind für Abdrehen, 1, 2, 4 und 5 für Gewinde.

Bei Modus 4 kann man zum Start des Zyklus den Stichel genau auf den Anfang des Werkstücks setzen, am Ende des Gewindes bleibt der Stichel stehen und erzeugt so gleich eine Art Freistich. Die Rückfahrten werden immer im Eilgang gemacht, der wird je nach Drehzahl berechnet und fährt so immer schnellstmöglich.

# <span id="page-35-1"></span>*◄ SCHLEIFEN ►*

Dieser Modus dient zum Schleifen auf der Drehmaschine. Der Schlitten wird dabei mit der eingestellten Steigung zwischen 0 und Endposition hin und hergefahren.

< startet den Zyklus.

Während der Zyklus läuft kann mit < oder > gestoppt werden. Nach dem Stoppen kann mit > auf 0 zurück gefahren werden.

Mit << und >> kann positioniert werden.

Achtung: Bei Endposition 0 startet der Zyklus nicht! Es muss eine Endposition eingestellt sein.

Neu: Diese Funktion läuft auch bei stehender Spindel, somit kann man damit auch z.B. Nuten stoßen!

# <span id="page-35-2"></span>*◄ EINSTELLUNGEN ►*

Im Einstellungsmodus können grundlegende Einstellungen vorgenommen werden. Der Einstellungsmodus wird erreicht indem man FN+RECHTS gleichzeitig drückt. Verlassen des Einstellungsmodus durch drücken von FN

# <span id="page-36-0"></span>**Umkehrspiel beachten, Nullpunkt anfahren**

Im "Auto (SYNC)"-Modus kann man sehr schnell ein Gewinde drehen. Dazu spannt man einen passenden Drehstahl ein, prüft die Höhe des Drehstahls und positioniert den Stahl an die Werkstückkante.

Dazu startet man die Spindel und fährt dann mit << oder >> den Schlitten nach Links oder rechts. Diese Positionierung erfolgt immer mit VORSCHUB 2 (aus den Einstellungen). Möchte man exakt ankratzen empfiehlt es sich über die S-Taste eine kleine Steigung auszuwählen um damit anzukratzen.

Ist die Werkstückkante angekratzt setzt man den Nullpunkt mit Z0.

Jetzt kann man mit *<<* oder *>>* munter weiter verfahren um z.B. noch die Außenseite des Werkstücks anzukratzen. Der Auto-Zyklus fährt vor dem Start immer erst den Schlitten wieder auf 0 bevor es los geht.

#### **Aber Achtung:**

Zu beachten ist aber immer das Umkehrspiel der Schlossmutter. Fährt man beim Positionieren mit << den Schlitten zu weit, und setzt mit >> wieder zurück muss man weiter zurück fahren als das Umkehrspiel der Schlossmutter ist. Tut man das nicht greift die Mutter nicht sofort, die Leitspindel dreht sich dann beim Zyklusstart ein Stück ohne dass sich der Schlitten schon bewegt, was zu einem defekten Gewinde führt.

Also beim Zurückfahren immer weit genug fahren und mit << wieder in Richtung Werkstück fahren um die Schlossmutter wieder greifen zu lassen.

Goldene Regel für glückliche Drehmeister:

# Immer mit *<<* den Nullpunkt anfahren, nie mit *>>*!

# <span id="page-37-0"></span>**Softwareupdate**

Die "Elektronische Leitspindel" kann über USB und einen Windows-PC mit neuer Software versorgt werden. Dazu wird die "Elektronische Leitspindel" mit einem USB Kabel an den PC angeschlossen und eingeschaltet. Der PC erkennt daraufhin eine neue Hardware, es wird ein sogenannter virtueller Comport eingerichtet. Über diese Schnittstelle kann die neue Software hochgeladen werden. Wird die Hardware nicht erkannt muss noch ein Treiber installiert werden, diesen finden Sie unter [http://www.rocketronics.de/service/.](http://www.rocketronics.de/service/)

Dazu wird ein kleines Programm benötigt, welches unter <http://www.rocketronics.de/download/zyklo/firmware.exe> zum Download bereit steht. Die neueste Firmware für die "Elektronische Leitspindel" befindet sich immer in diesem Archiv.

Vorgehensweise: Die Updatesoftware "Avrootloader" wird auf dem PC gestartet und überträgt über den USB-Anschluss die neue Firmware auf die Steuerung. Dazu muss in der Software der Anschluss ausgewählt und die Programmierung gestartet werden. Sie wartet dann auf einen Reset der Steuerung, der über die Tasten FN+HOCH ausgelöst wird.

#### **Vorgehensweise:**

- 1. Update herunter laden: firmware.exe
- 2. Datei starten, und einen Pfad eingeben, z.B. "c:\els", In diesen Ordner wird der Inhalt dann entpackt. Es befinden sich 4 Dateien im Archiv.
- 3. Mit dem Windows Explorer (WIN-Taste +E) zu diesem Ordner gehen.
- 4. Steuerung per USB an den Computer anschließen und einschalten.
- 5. Warten bis Windows das Gerät fertig erkannt hat. (Sollte das nicht klappen muss erst der Treiber installiert werden, siehe oben)
- 6. Die Datei avrootloader.exe starten:

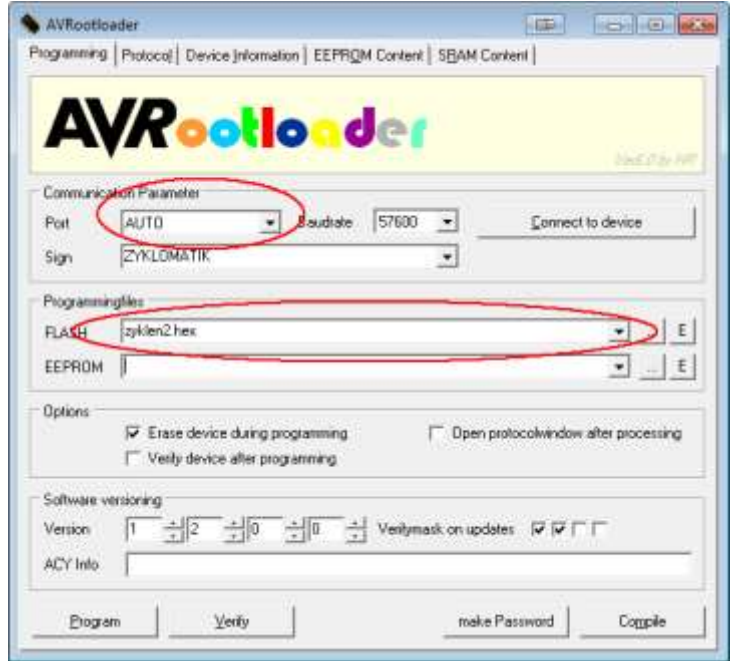

- 7. Dort bei "Port" schauen, ob ein neuer Port installiert wurde, meist irgendetwas wie ..COM5" oder höher.
- 8. Diesen Port auswählen.
- 9. Dann unten links auf "PROGRAM" klicken, die Software wartet dann auf einen Reset der Steuerung
- 10. An der Steuerung erst "FN" drücken, halten und gleichzeitig "HOCH" drücken, dass löst einen Reset aus und startet den Upload:

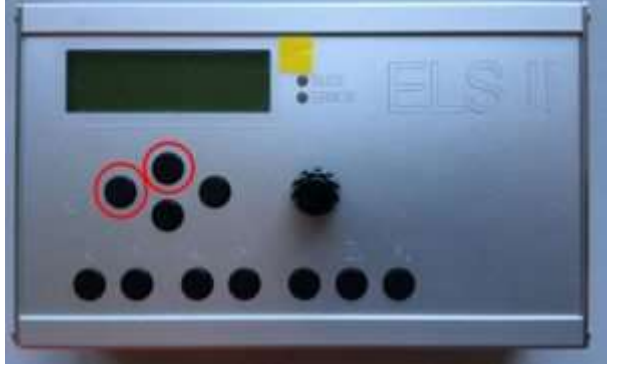

11. Nach ca. 30 Sekunden sollte die Steuerung neu starten, dann ist es geschafft.

Klappt es nicht muss das ganze Wiederholt werden, bitte auch prüfen ob man den richtigen COM-Port ausgewählt hat. Den findet man leicht indem man Avrootloader startet und sich die Liste der Ports bei nicht angeschlossener Steuerung anschaut, und danach noch einmal wenn die Steuerung am PC angeschlossen ist. Dann sollte ein Eintrag mehr in der Liste sein, das ist dann der richtige Port.

Bitte während des Vorgangs auf keinen Fall abschalten!

Sollte es aufgrund eines Fehler nicht mehr möglich sein einen Reset über die o. g. Tastenkombination auszulösen gibt es noch eine Notlösung auf der Rückseite der Platine. Dort befinden sich 4 Kontakte die für eine Resettaste gedacht sind. Die Taste ist nicht bestückt, man kann aber mit einer kleinen Drahtbrücke oder einer Pinzette die Kontakte von Hand brücken, was dann auch einen Reset auslöst.

**BEI EINER NEUEN FIRMWARE BITTE IMMER DIE EINSTELLUNGEN PRÜFEN, ES KANN VORKOMMEN, DASS EINIGE WERTE IN DEN EINSTELLUNGEN VERLOREN GEHEN, DIESE DANN BITTE NEU SETZEN. AUCH DIE GESPEICHERTEN STEIGUNGSWERTE KÖNNEN DADURCH VERSTELLT WERDEN!**

# <span id="page-39-0"></span>**Wandbefestigung**

De Steuerung kann direkt an eine Maschine befestigt werden, es ist aber praktischer sie beweglich zu installieren. Ich empfehle dazu die Verwendung sogenannter VESA-Halterungen, wie die für Monitore und Fernseher verkauft werden.

Das sind bewegliche Arme, die eine Montageplatte mit genormten Bohrungen besitzen. Der VESA 100-Standard ist in diesem Fall die richtige passende Größe. Stabile gibt es bei Ebay für ca. 8-10 Euro.

Den Arm schraubt man an die Wand, an die Montageplatte befestigt man das hintere Gehäuseblech. Dazu muss man das Gehäuse an der rechten Seite öffnen, 4 Torx-Schrauben halten es dort zusammen. Nach Lösen des Seitenblechs kann man das hintere Blech einfach heraus ziehen, montieren und das Gehäuse dann wieder zusammenbauen.

Die Halterungen sehen meist so aus, es gibt aber auch Tischhalter, die noch einen Stütze haben.

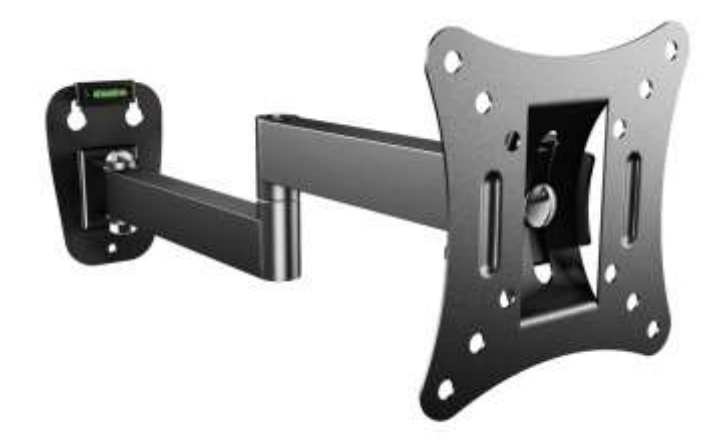

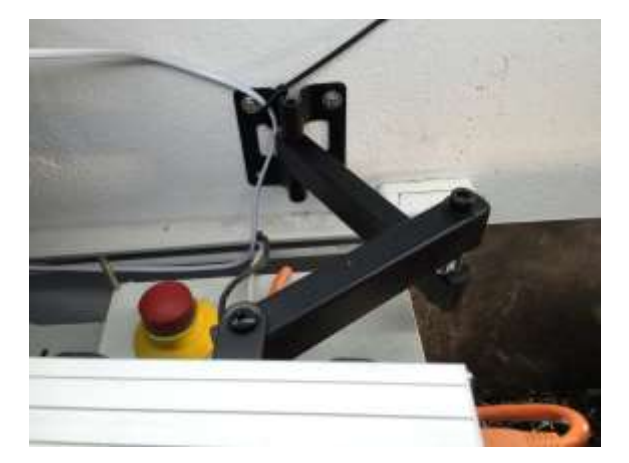

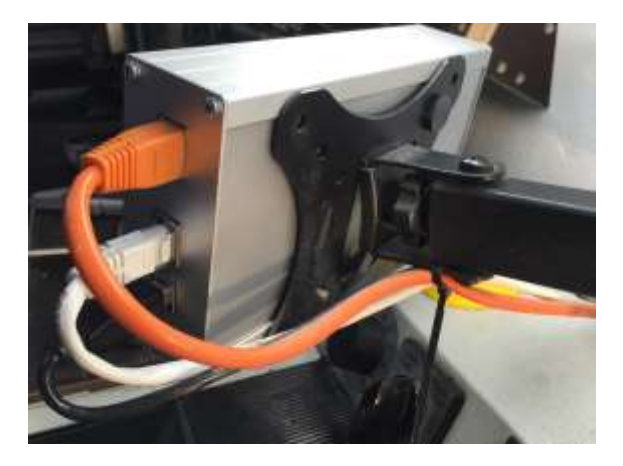

# <span id="page-40-0"></span>**Versionsgeschichte**

Version 754 vom 07.02.2017

- Verbesserte Tastenabfrage, dadurch keine Mehrfacherkennung von Tastendrücken mehr. Alle Funktionen werden in Moment des Niederdrückens der Taste gestartet, vorher wurde das erst beim Wiederloslassen der Taste gestartet.
- $\bullet$  Bei stehender Hauptspindel kann jetzt mit  $\lt$  und  $\lt$   $\lt$   $\gt$  manuell verfahren werden, die beiden Geschwindigkeiten können in den Einstellungen eingegeben werden.
- Bei drehender Spindel kann auch mit << und > verfahren werden, unabhängig von der aktuellen Funktion. Auch im Auto-Modus kann man damit verfahren, um z.B. das geschnittene Gewinde schnell zu prüfen, die Steuerung trifft danach die Gewinderille wieder genau!
- Die Drehrichtung des Schrittmotors an der Leitspindel kann in den Einstellungen umgekehrt werden
- Die Impulslänge für die Schrittimpulse kann in 3 Schritten gewählt werden, 4, 8 oder  $12 \mu s$
- Der Startmodus kann jetzt eingestellt werden, so kann auf Wunsch z.B. in MANUELL-Modus gestartet werden
- Der "SCHLEIFEN"-Modus funktioniert jetzt auch mit stehender Spindel, und kann so zum Stoßen verwendet werden.

Version 306 vom 12.04.16:

Bei Drücken von P0 wurde nicht immer die Position gelöscht

Version 168 vom 17.03.14:

• Initiale Version der ELS II

# <span id="page-41-0"></span>**Entsorgung**

Dieses Gerät darf nicht über den Hausmüll entsorgt werden!

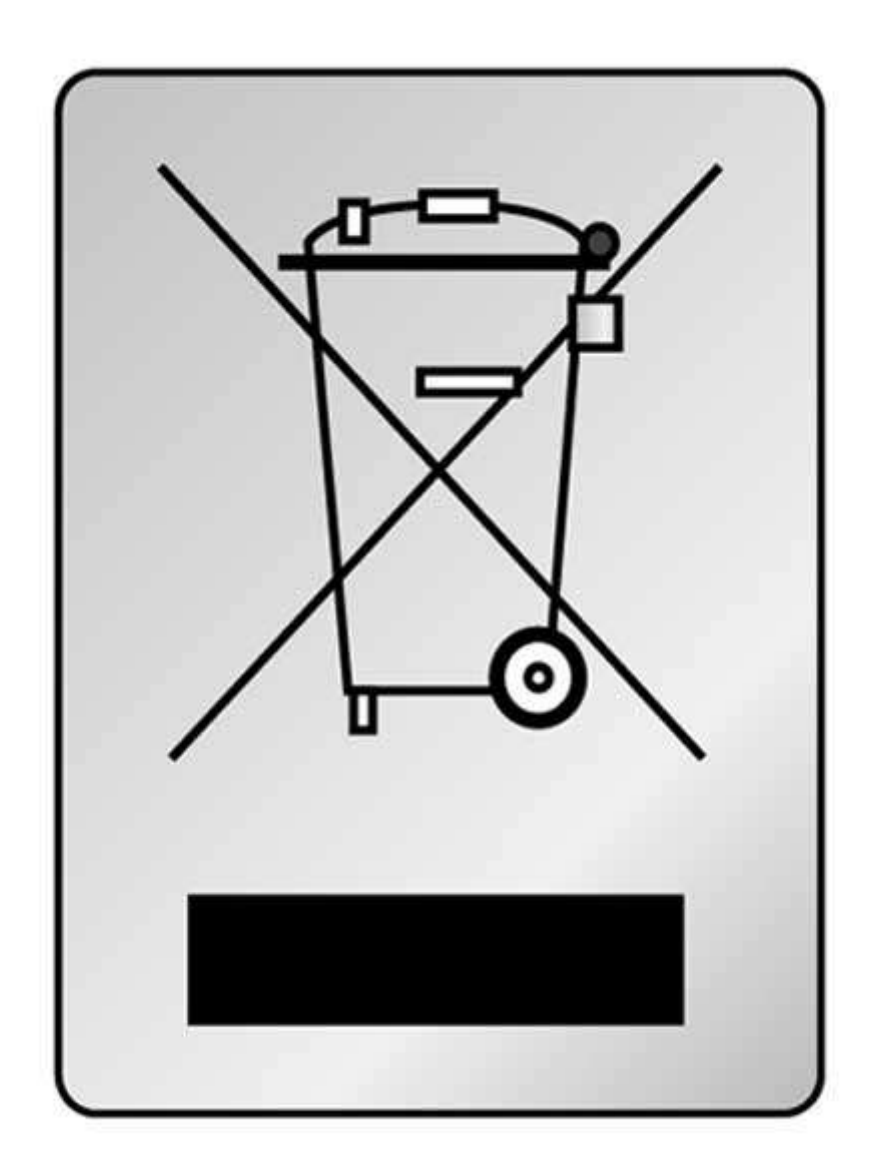

# <span id="page-42-0"></span>**Kontakt:**

Hersteller ist

Aquarix Software und Elektronik Louis Schreyer Hugo-Grotius-Str. 18 27404 Zeven

Tel: 04281 958210 Email: info@rocketronics.de

USt.-IdNr: DE813546414 WEEE-Reg. Nr. DE 35691149